République Algérienne Démocratique et Populaire الجمهور بة الجز ائر بة الديمقر اطبة الشعببة Ministère de l'Enseignement Supérieur et de la Recherche Scientifique وزارة التعليم العالي والبحث العلمى

UNIVERSITE MOULOUD MAMMERI DE TIZI QUZOU

جامعة مولود معمري تبزي وزو  $X_0 \odot \Lambda_0$   $X \times Y$   $\Gamma$   $S$   $S \wedge S$   $X \times \Lambda_0$   $F$   $\odot$ 

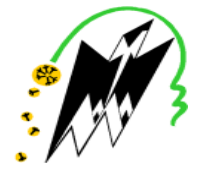

FACULTE DE GENIE ELECTRIQUE ET D'INFORMATIQUE DEPARTEMENT INFORMATIOUE

Mémoire de fin d'Etudes de Master Académique Spécialité : Conduite de projets informatiques

Présenté par

**ACHED Célia** 

**AIT AHCENE Zahia** 

Thème:

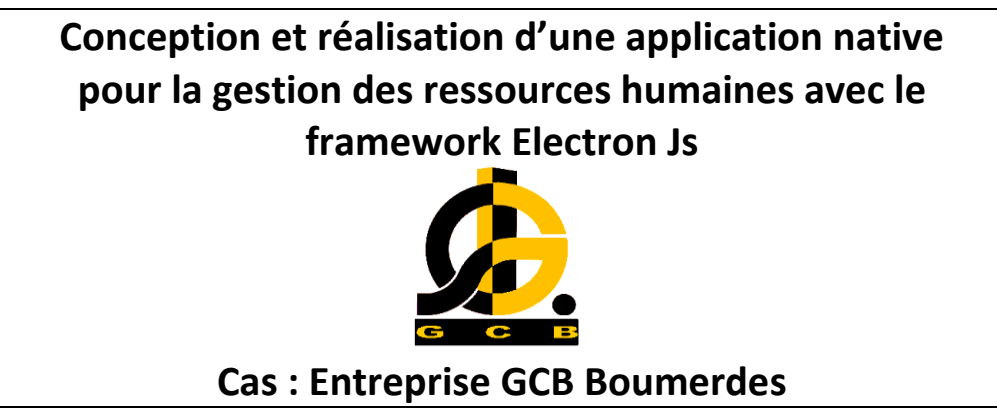

Devant le jury d'examen composé de :

Président : Mr SADI Samy **Encadreur: Mr RAMDANI Mohamed Examinateur: Mr KERBICHE Mhand** 

Soutenu le: 06/10/2019

*« Les batailles de la vie ne sont pas gagnées par les plus forts, ni par les plus rapides mais par ceux qui n'abandonnent jamais. »*

*Cherry Blossom*

## **Remerciements**

Nous tenons à témoigner notre reconnaissance à DIEU tout puissant, qui nous a aidé et béni par sa volonté pour réaliser ce travail.

Notre profonde gratitude et sincères remerciements vont à notre promoteur Mr RAMDANI pour sa précieuse assistance, son encouragement, son humour et sa patience ainsi qu'à sa disponibilité et l'intérêt qu'il a manifesté pour ce modeste travail.

Nos plus vifs remerciements vont à tout le personnel de GCB qui nous a généreusement aidées durant notre stage en particulier à notre encadreur Mr MOUZAOUI.

Nos remerciements vont également aux membres du jury pour l'honneur qu'ils nous font en acceptant d'examiner et de juger notre travail.

Nous remercions aussi tous ceux, et celles qui ont contribué de près ou de loin pour l'accomplissement de ce modeste travail.

### **Dédicaces**

A ma défunte mère A mon cher père A mes frères et sœurs A mes neveux et mes nièces A mes beaux frères A mon oncle Karim A mes amies Tassadit, Taous & Fayna A tous mes amis A mon binôme AIT AHCENE Zahia

**ACHED Célia** 

## **Dédicaces**

A mes chers parents A mes frères et ma sœur A mes belles sœurs et mon beau frère A mes nièces Dahlia & Anaîs A mon mari Farid A ma belle famille A mes amies Tassadit & Taous A mon binôme ACHED Celia

**AIT AHCENE Zahia** 

#### **Résumé :**

Dans ce mémoire nous avons réalisé une application bureau pour la gestion de ressources humaines en utilisant le framework Electron de la technologie NodeJS. L'objectif de notre travail étant de mettre au service de la société GCB une application qui couvre la gestion des carrières et des recrutements.

Le choix de l'environnement de développement est dicté par la puissance de la technologie NodeJS qui représente une alternative de choix aux langages serveurs comme le PHP offrant plus de rapidité avec une architecture de code entièrement non bloquante.

L'application réalisée permet une bonne gestion des recrutements en établissant des contrats, PV d'installation, avenants, des résiliations…

Elle permet également d'établir les différentes décisions en relation avec la gestion des carrières notamment les décisions de mise à la retraite, congés de maternité, mutation…

La solution apportée contribue à la gestion des recrutements et des carrières offrant aux différents utilisateurs plus de souplesse et d'efficacité dans l'exécution de leurs tâches.

#### **Abstract :**

In this report we realized a desktop application for human resources management using the Electron framework of the NodeJS technology. Our mission is to design and implement an application that covers the management of careers and recruitments for the National Society of Civil Engineering and Building.

The choice of the development environment is dictated by the power of NodeJS technology which represents an alternative of choice to server languages such as PHP offering more speed with a completely non-blocking code architecture.

The application made allows a good management of recruitment by establishing contracts, verbal trial of installation, endorsements, terminations...

It also makes it possible to establish the various decisions related to career management including retirement decisions, maternity leave, transfer...

The solution provided contributes to the management of recruitment and careers offering different users more flexibility and efficiency in the execution of their tasks.

## Sommaire :

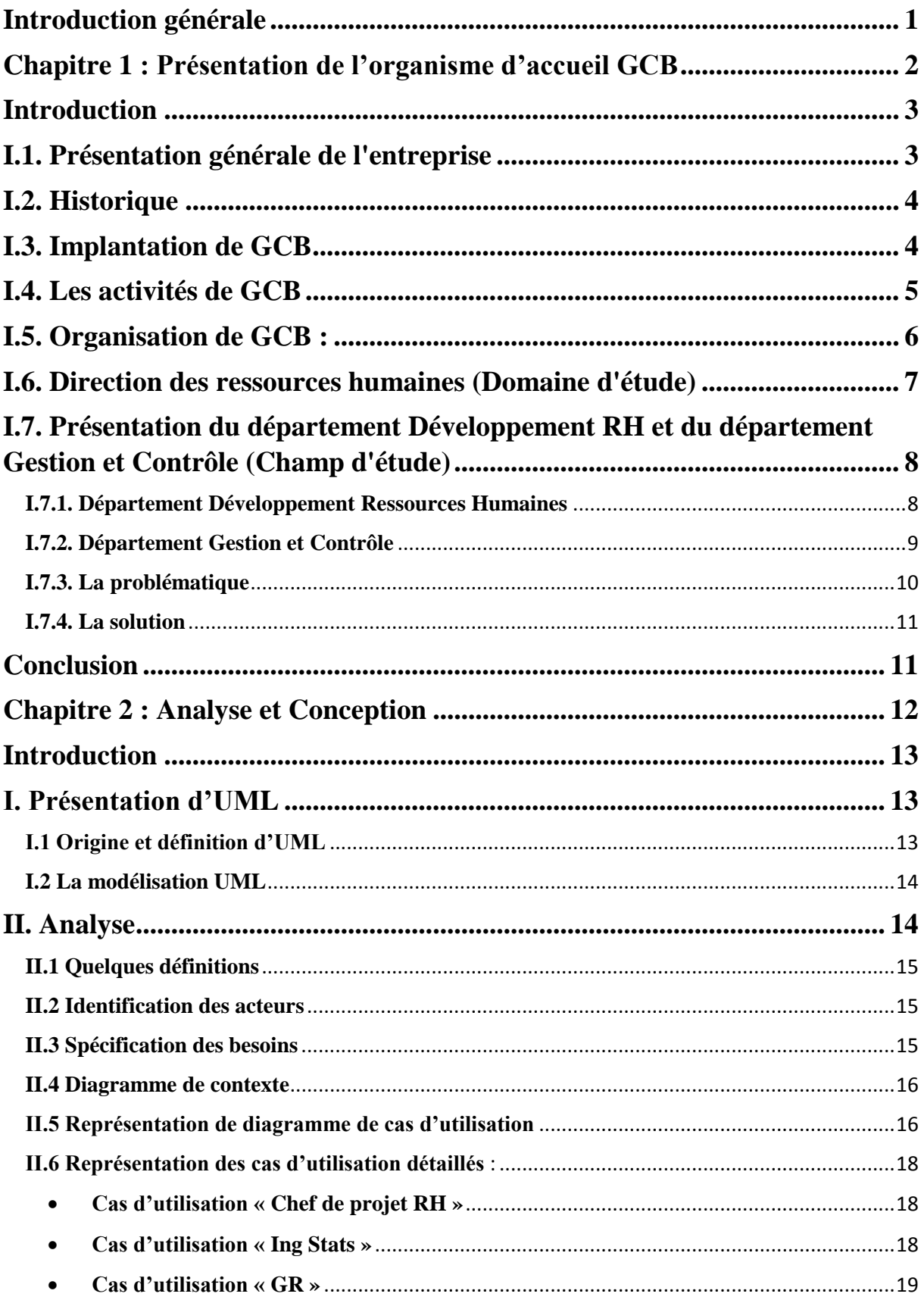

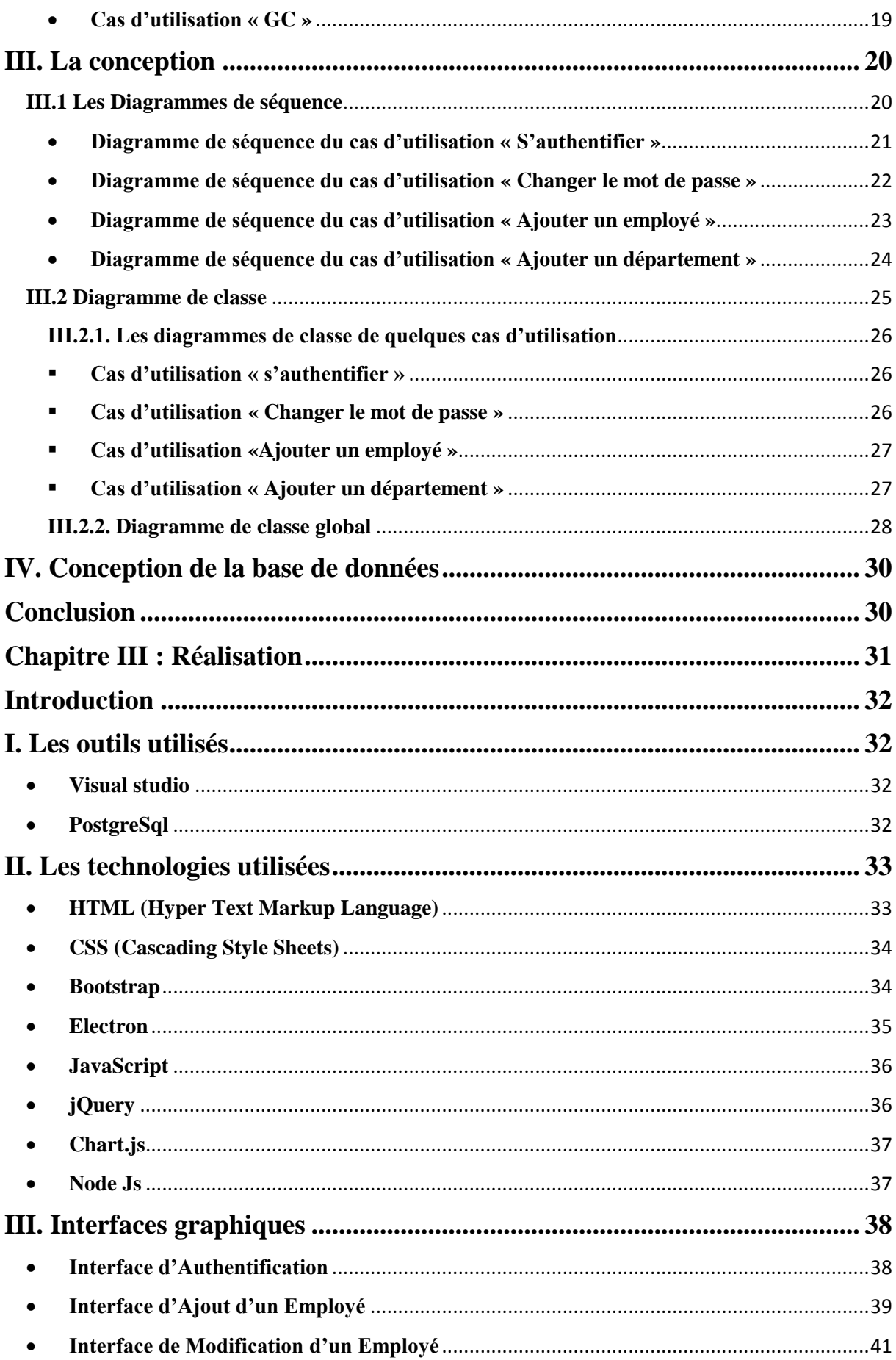

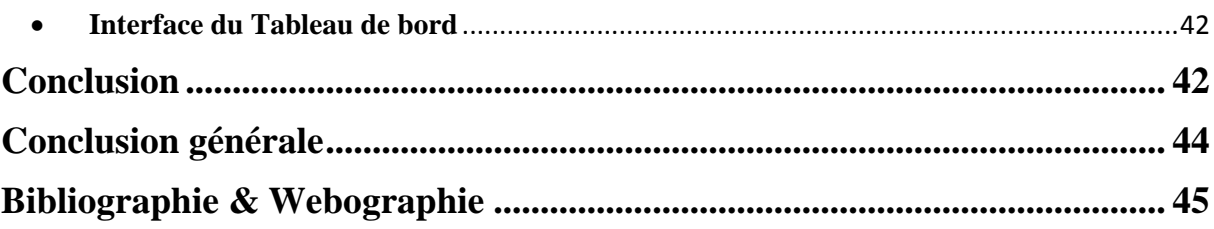

## **Les Figures**

### **Les Figures**

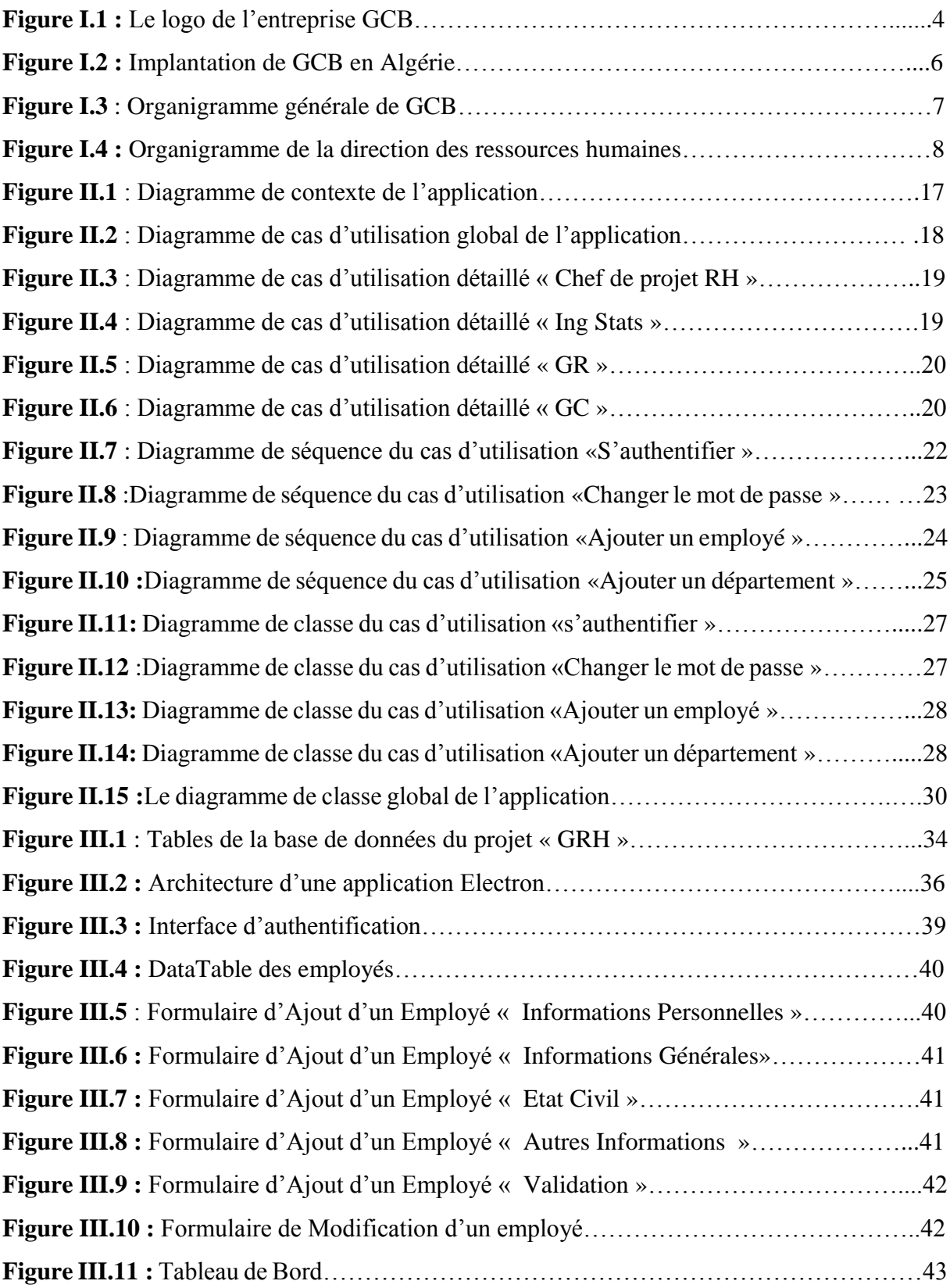

## **Liste des tableaux**

#### **Liste des tableaux**

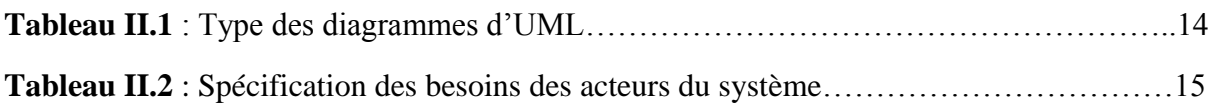

### **Introduction générale**

# **Introduction Générale**

#### <span id="page-15-0"></span>**Introduction générale**

La gestion et la maitrise de l'information aujourd'hui, ont envahi tous les domaines de notre vie quotidienne, surtout au sein des entreprises économiques, qui doivent s'armer de la plus récente des technologies, car elles sont soumises à une rude et virulente concurrence.

Lorsqu'une entreprise possède un grand nombre d'employés, il devient délicat de suivre toutes les opérations inhérentes à la gestion des ressources humaines. C'est pourquoi il existe des solutions automatisées pour les gérer. Et comme toute organisation, l'Entreprise Nationale de Génie Civil et Bâtiment travaille sans relâche pour mettre en œuvre cette nouvelle technologie de traitement, pour assurer une gestion plus fiable, plus rigoureuse, moins fastidieuse et pour minimiser les risques d'erreurs et assurer la disponibilité de l'information à toute demande éventuelle.

Elle fait face à plusieurs problèmes dus à l'établissement de documents de façon manuelle, la difficulté d'accès à l'information ainsi que la perte et l'insécurité des données.

Le travail qui nous a été confié par la GCB de Boumerdes, consiste à mettre en œuvre une application pour la gestion des ressources humaines.

Le projet se base sur la gestion des recrutements (Contrats, PV d'installations…) et la gestion des carrières (gestion des décisions) ainsi que l'élaboration d'un tableau de bord qui procureront un environnement convivial aux acteurs afin de répondre aux contraintes de fiabilité, efficacité et surtout de disponibilité.

Pour mener à bien notre travail, nous allons le présenter en trois chapitres :

**Chapitre 1 : Présentation de l'organisme d'accueil GCB.**

L'objectif est de mettre en lumière le constat général de l'organisme d'accueil puis explorer en détail le domaine d'étude ainsi que le champ d'étude.

#### **Chapitre 2 : Analyse et conception**.

Dédié à la présentation de la démarche de modélisation pour le développement de notre application et ceci en utilisant le langage UML.

**Chapitre 3 : Réalisation**.

Il comporte quant à lui la présentation de l'environnement dans lequel notre application a été réalisée, les outils utilisés et quelques interfaces de celle-ci.

**Chapitre 1 : Présentation de l'organisme d'accueil**

## <span id="page-16-0"></span>**Chapitre 1 : Présentation de l'organisme d'accueil GCB**

#### <span id="page-17-0"></span>**Introduction**

La présentation de l'organisme d'accueil est une étape très importante qui nous permet de prendre connaissance de ce dernier, dans notre cas, il s'agit de la Société Nationale de Génie Civil et Bâtiment (GCB), en mettant l'accent sur notre champ d'étude qui est le service des ressources humaines.

#### <span id="page-17-1"></span>**I.1. Présentation générale de l'entreprise**

- **-** GCB « Société Nationale de Génie Civil et Bâtiment » est une entreprise nationale algérienne et un acteur majeur dans la réalisation des projets de Génie Civil et du Bâtiment.
- **-** L'entreprise est organisée en structures régionales polyvalentes dont chacune dispose des capacités matérielles et managériales pour répondre aux besoins des clients localement en Algérie et pays voisins.
- **-** Elle dispose d'un parc important de plus de **3 000** engins lourds et matériels stratégiques en constante modernisation qui lui donne une grande autonomie d'action.
- **-** L'entreprise GCB emploie environ **13 000** salariés.
- **-** Le logo de l'entreprise GCB est comme suit :

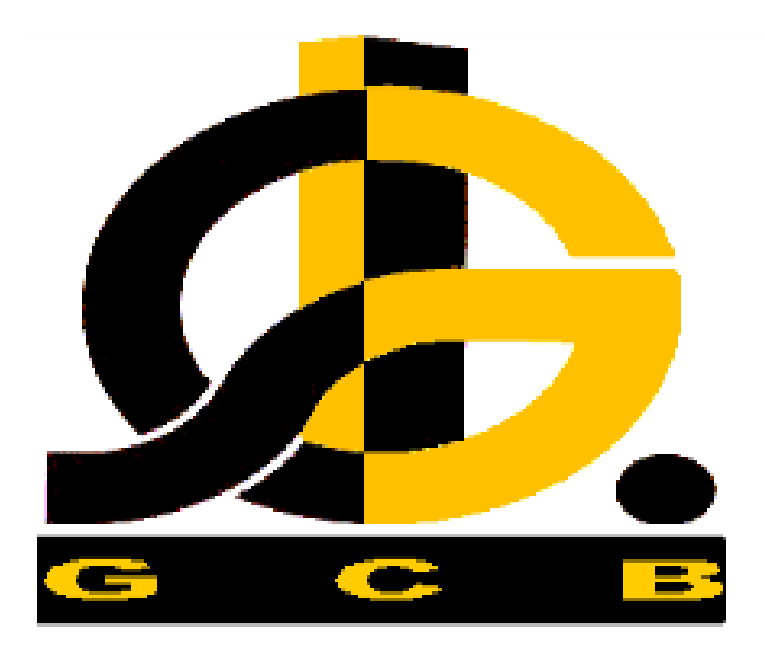

**Figure I.1 :** Le logo de l'entreprise GCB

#### <span id="page-18-0"></span>**I.2. Historique**

- La Société Nationale de Génie Civil et Bâtiment est une société issue de la restructuration de Sonatrach.
- Créée le 1<sup>er</sup> août 1981 par décret N°81-173.
- Devenue SPA (Société Par Actions) le 12 juillet 1998 avec un capital social de 2.000.000.000 DA détenu entièrement par Sonatrach.
- Augmentation du capital social de la Société à 7.630.000.000 DA le 30 décembre 2007 en application des dispositions prévues dans le décret exécutif N° 07-210 du 4 juillet 2007.
- Certifiée ISO 9001 V 2008, GCB capitalise une expérience de plus de 35 années dans les différents domaines de la construction, une existence couronnée de succès qui lui a valu une maîtrise sereine de ses activités.

#### <span id="page-18-1"></span>**I.3. Implantation de GCB**

**GCB** est organisée en structures régionales polyvalentes dont chacune dispose des capacités matérielles et managériales pour répondre aux besoins des clients locaux.

**GCB** dispose d'infrastructures fixes, à vocation industrielles, administratives et socioprofessionnelles et sont notamment implantées à :

- $\checkmark$  Alger (Zones Industrielles d'El-Harrach et Oued-Smar).
- Boumerdes (Boumerdes et Boudouaou).
- Arzew (Zone Industrielle d'Arzew).
- $\checkmark$  Hassi-Messaoud, Rhourd Nouss.
- $\checkmark$  Hassi-r'mel, Ain Salah, Adrar.
- $\checkmark$  Ain Amenas, Illizi, TFT, Adrar.

**GCB** dispose d'infrastructures nécessaires à l'installation de bases de vie et de bases industrielles sur les chantiers avec une capacité d'accueil pour la prise en charge de plus de 5000 agents sur les différents sites de projets (Studios, Cabines d'hébergements, Chalets, Cantines,  $etc...$ )

La Société **GCB** a développé et doté un parc de moyens de transports importants qui lui permettent d'ouvrir des chantiers et de s'installer dans les meilleurs temps et en n'importe quel lieu en Algérie.

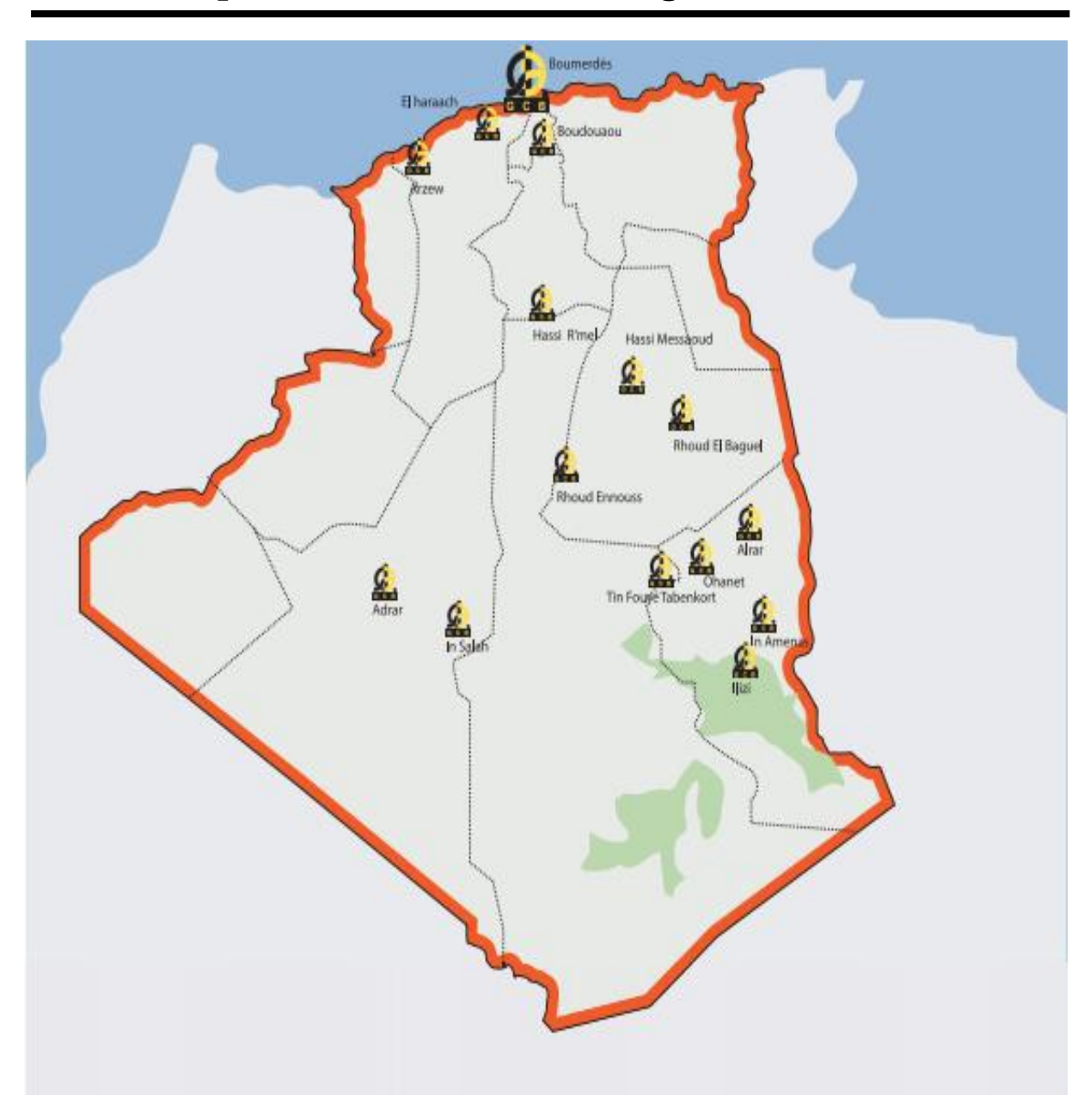

**Chapitre 1 : Présentation de l'organisme d'accueil**

**Figure I.2 :** Implantation de GCB en Algérie

#### <span id="page-19-0"></span>**I.4. Les activités de GCB**

L'activité de **GCB** s'articule autour de neuf (09) branches principales :

- Activité terrassement.
- Activité génie civil industriel.
- Activité génie civil pipe-line.
- Activité routes.
- Activité génie civil hydraulique, ferroviaire et aéroportuaire.
- Activité plate-forme de forage.
- Activité bâtiment.
- Activité engineering.
- Activité construction en charpente métallique légère.

#### <span id="page-20-0"></span>**I.5. Organisation de GCB :**

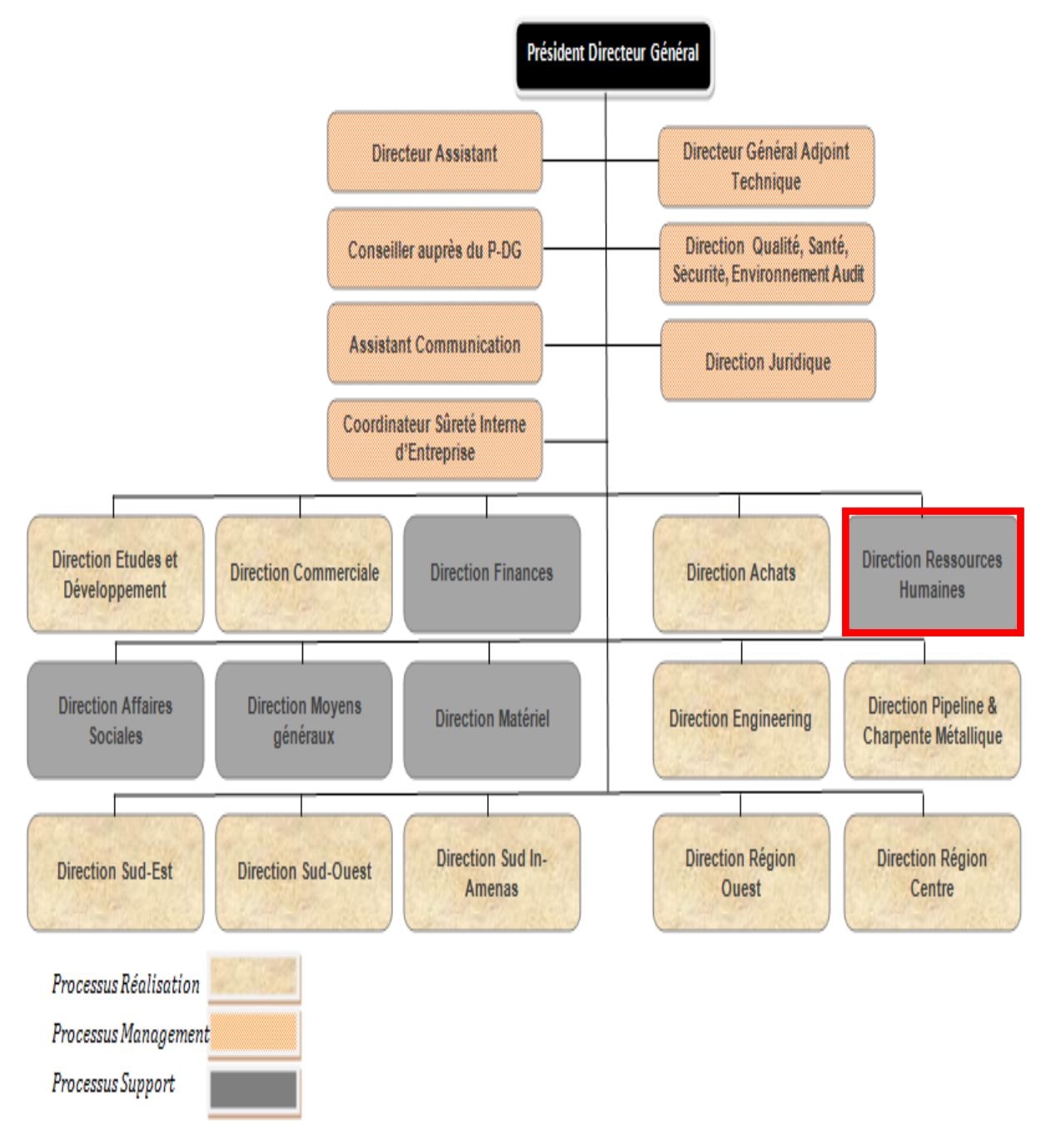

**Figure I.3 :** Organigramme général de GCB

#### <span id="page-21-0"></span>**I.6. Direction des ressources humaines (Domaine d'étude)**

La Direction des Ressources Humaines a pour objet de :

- $\checkmark$  Elaborer et proposer une stratégie de gestion des ressources humaines au service des objectifs globaux de la Société.
- $\checkmark$  Mettre en place des dispositifs, systèmes, modes, méthodes et procédures en matière de gestion des ressources humaines :
- **-** Organisation.
- **-** Sélection et recrutement.
- **-** Rémunération.
- **-** Evaluation des performances des salariés et systèmes de stimulation.
- **-** Gestion prévisionnelle et gestion des carrières.
- **-** Gestion des compétences.
- **-** Formation continue et recyclage.
- **-** Relations de travail.
- $\checkmark$  Définir les modalités d'application, à l'échelle de la Société, des dispositifs, systèmes et procédures de gestion des ressources humaines.
- $\checkmark$  Veiller à l'élaboration de plans de formation et d'apprentissage et suivre leur exécution.
- $\checkmark$  Veiller à l'élaboration de bilans analytiques de la gestion des ressources humaines à tous les niveaux pour alimenter et préparer les mesures correctives.
- $\checkmark$  Alimenter et entretenir le dialogue social au sein de la Société.
- $\checkmark$  Veiller à l'application des textes législatifs et réglementaires.
- $\checkmark$  Assister les entités en matière de gestion des ressources humaines, de réglementation et de contentieux.
- $\checkmark$  Veiller au bon fonctionnement du Système Management Qualité à travers, notamment, le pilotage du processus gestion des ressources humaines.

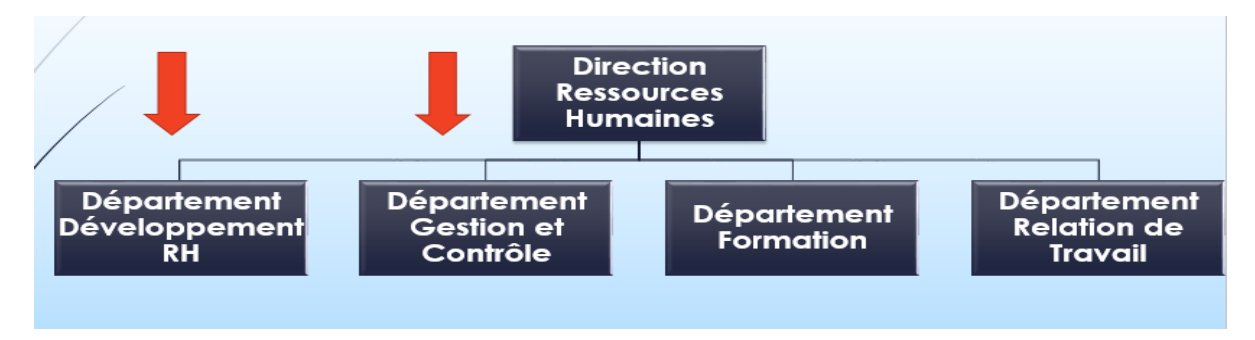

**Figure I.4 :** Organigramme de la direction des ressources humaines

#### <span id="page-22-0"></span>**I.7. Présentation du département Développement RH et du département Gestion et Contrôle (Champ d'étude)**

#### <span id="page-22-1"></span>**I.7.1. Département Développement Ressources Humaines**

- **Définitions et Terminologies**
- **Le recrutement: [1]** est un processus incontournable dans la vie de toute entreprise. Parfois négligé, il engage pourtant l'organisation à long terme.

Il s'agit de donner à un « inconnu » des fonctions (et donc des responsabilités) qui vont avoir un impact (plus au moins fort, selon le poste) sur la qualité du travail, la qualité des relations, l'image et les résultats.

- **Le contrat : [2]** Le [contrat de travail](https://droit-finances.commentcamarche.com/contents/contrat-de-travail-4244519335) désigne une convention par laquelle une personne (le salarié) s'engage à travailler pour le compte et sous la direction d'une autre (l'employeur), contre rémunération. Il peut être à durée déterminée [\(CDD\)](https://droit-finances.commentcamarche.com/contents/601-le-cdd-ou-contrat-de-travail-a-duree-determinee) ou indéterminée [\(CDI\)](https://droit-finances.commentcamarche.com/faq/32403-cdi-definition). Le contrat peut être formalisé par un écrit.
- **Le PV d'installation : [3]** Dès le premier jour de travail, l'employé doit obligatoirement signer un procès-verbal d'installation. Ce document, précise le nom, le lieu d'affectation et le temps de service hebdomadaire.
- **L'avenant : [4]** Un avenant au contrat de travail est un apport ou une modification apporté au contrat de travail initialement signé entre un employeur et son salarié. Cet apport ou cette modification contenue dans l'avenant de travail sera obligatoirement signé par les deux parties au contrat.

Dans notre cas, nous avons les types d'avenants suivants : avenant de prolongation, de promotion, de réaffectation, de changement de poste et de réaffectation avec promotion.

- **La résiliation : [5]** La résiliation de contrat intervient le plus souvent à la fin de la durée d'engagement du contrat mais il peut arriver qu'à la suite d'un litige, l'un ou l'autre des contractants demande la résiliation de contrat en cours de validité.
- **La gestion de carrière : [6]** est l'ensemble des règles de gestion permettant d'organiser l'adaptation des salariés à la stratégie et aux besoins futurs de l'entreprise, en tenant compte de leurs compétences et de leurs aspirations personnelles.

#### **Les missions du département développement RH :**

- $\checkmark$  Prendre en charge la gestion des ressources humaines pour la société.
- $\checkmark$  Assurer la formation, la gestion des compétences et des carrières.
- $\checkmark$  Prendre en charge la gestion des cadres supérieurs et le suivi de la banque de données des cadres à haut potentiel.
- $\checkmark$  Mettre en œuvre des programmes de développement liés au processus de relève au sein de la Société.
- $\checkmark$  Centraliser les plans et programmes de développement des ressources humaines de toutes les entités à l'échelle de la Société, notamment en matière de recrutement des cadres.
- $\checkmark$  Développer et implémenter notamment les instruments de :
- **-** Gestion prévisionnelle en ressources humaines.
- **-** Gestion des compétences.
- **-** Gestion des carrières.
- $\checkmark$  Mettre en place et entretenir une banque de données exhaustives et actualisées sur :
- **-** Les qualifications et les compétences disponibles au sein de la société.
- **-** Performances collectives et individuelles.
- $\checkmark$  Animer et coordonner, à l'échelle de la société, la mise en œuvre des systèmes d'évaluation et de rétributions professionnelles.
- $\checkmark$  Analyser les besoins en recrutement de cadres et développer des plans et programmes annuels de recrutement.
- $\checkmark$  Piloter les actions d'études de postes de travail au sein de la Société.
- Gérer le manuel général d'organisation de la Société.
- $\checkmark$  Assister et porter conseil en matière d'organisation et de ressources humaines.
- $\checkmark$  Initier toutes mesures susceptibles d'améliorer la qualité des prestations et veiller au respect strict des normes et procédures en vigueur.

#### <span id="page-23-0"></span>**I.7.2. Département Gestion et Contrôle**

#### **Définition et Terminologie**

 **Tableau de bord :** Plusieurs spécialistes ont proposé différentes définitions du tableau de bord :

Selon Claude ALAZARD et Sabine SEPARI « le tableau de bord est un instrument de communication et de décision qui permet au contrôleur de gestion d'attirer le responsable sur les points clés de sa gestion afin de l'améliorer ».

Selon A.FERNANDZ « c'est un instrument de mesure de la performance facilitant le pilotage proactif d'une ou plusieurs activités dans le cadre d'une démarche de progrès. Le tableau de bord contribue à réduire l'incertitude et facilite la prise de risque inhérente à toutes décisions. Le tableau de bord est un instrument d'aide à la décision ».

#### **Les missions du département Gestion et Contrôle**

- $\checkmark$  Prendre en charge la gestion et le contrôle des ressources humaines afin de permettre à l'entreprise de maîtriser ses coûts en matière de frais du personnel.
- $\checkmark$  Assurer la planification en matière de ressources humaines.
- $\checkmark$  Animer l'élaboration du budget des effectifs.
- $\checkmark$  Elaborer le tableau de bord ressources humaines ainsi que divers rapports périodiques.
- $\checkmark$  Assurer la mise en place et le suivi d'une banque de données statistiques sur les ressources humaines.
- Assurer le traitement informatique de la paie par le Service rémunération et contrôle de la paie, ainsi que le centre de calcul et de tirage de la paie.
- $\checkmark$  Superviser les modalités de rémunération et de l'exécution de la paie.
- $\checkmark$  Animer et assurer les opérations de gestion courante des ressources humaines, notamment en matière de : paie, administration, gestion sociale, etc.
- $\checkmark$  Assister et porter conseil en matière de gestion des ressources humaines.
- $\checkmark$  Mettre en œuvre les moyens humains et matériels nécessaires au bon fonctionnement du département, préparer les budgets correspondants et diriger les activités dans les limites des budgets approuvés et des pouvoirs qui lui sont délégués.

#### <span id="page-24-0"></span>**I.7.3. La problématique**

Malgré 1'existence d'un effectif important, la gestion des recrutements et des carrières est sujette à plusieurs problèmes qui engendrent le dysfonctionnement du département.

Parmi les problèmes rencontrés au sein de ce dernier, on trouve :

- $\checkmark$  Etablissement de documents de façon manuelle engendrant ainsi une perte de temps et une latence des services.
- $\checkmark$  L'ancienne application ne répond plus aux besoins des utilisateurs et ne couvre pas toutes les tâches.
- La difficulté d'accès à l'information.
- La perte et l'insécurité des données.

#### <span id="page-25-0"></span>**I.7.4. La solution**

Le but de notre application consiste à concevoir et réaliser une application bureau native permettant d'offrir une meilleure gestion des ressources humaines.

Ainsi, notre application va permettre entre autres de :

- $\checkmark$  Offrir une interface conviviale et simple d'utilisation.
- $\checkmark$  Automatiser les différentes tâches liées à l'activité de gestion des ressources humaines.
- Faciliter l'accès aux données grâce au tableau de bord.
- $\checkmark$  Sécuriser les données.

#### <span id="page-25-1"></span>**Conclusion**

Dans ce chapitre, nous avons présenté notre organisme d'accueil en spécifiant sa structure organisationnelle, ses services et ses activités ainsi que la solution envisagée.

Dans le chapitre qui suit, nous allons présenter l'analyse et la conception de notre application.

**Chapitre 2 : Analyse et Conception**

## <span id="page-26-0"></span>**Chapitre 2 : Analyse et Conception**

#### <span id="page-27-0"></span>**Introduction**

Comme n'importe quel type de projet, un projet informatique nécessite une étape de conception qui est une phase essentielle exigeant un traitement précis, mais elle doit être précédée d'une analyse approfondie.

Dans la phase d'analyse, on cherche d'abord à bien comprendre et à décrire de façon précise les besoins des utilisateurs ou des clients. Après validation de notre compréhension du besoin, nous imaginons la solution. C'est la partie conception. Dans la phase de conception, on apporte plus de détails à la solution.

Dans ce chapitre nous essayerons de modéliser un système de gestion des ressources humaines touchant à la partie gestion des recrutements et la gestion des carrières.

Dans notre étude, nous avons opté pour le langage UML pour ses différents aspects statiques et dynamiques et les différents diagrammes qu'il offre.

#### <span id="page-27-1"></span>**I. Présentation d'UML**

#### <span id="page-27-2"></span>**I.1 Origine et définition d'UML [7]**

UML signifie « Unified Modeling Language » ou Langage de modélisation unifié en français, est né au milieu des années 90 par la fusion de plusieurs méthodes dont OMT (un système comme un assemblage d'éléments auxquels on attache des comportements), OOD (L'objectif était de préparer de façon rigoureuse la structuration des programmes écrits en langage ADA ou C++) et OOSE (consiste à faire reposer l'analyse sur une expression par l'utilisateur de la façon dont il pense utiliser le futur système).

Il s'agit d'un compromis qui a été trouvé par une équipe d'experts : Grady Booch, James Rumbaugh et Ivar Jacobson.

La notation UML est un formalisme de modélisation orienté objet ou un langage visuel constitué d'un ensemble de schémas, appelés des diagrammes, qui donnent chacun une vision différente du projet à traiter.

UML nous fournit donc des diagrammes pour représenter le logiciel à développer, son fonctionnement, sa mise en route, les actions susceptibles d'être effectuées par le logiciel, etc...

Parmi les objectifs d'UML :

 $\checkmark$  L'aspect formel de sa notation, limite les ambiguïtés et les incompréhensions.

- $\checkmark$  Son indépendance par rapport aux langages de programmation, aux domaines d'application et aux processus, ont fait d'UML un langage universel.
- $\checkmark$  Sa notation graphique permet d'exprimer visuellement une solution objet, ce qui facilite la comparaison et l'évaluation des solutions.

Les diagrammes offerts par UML sont :

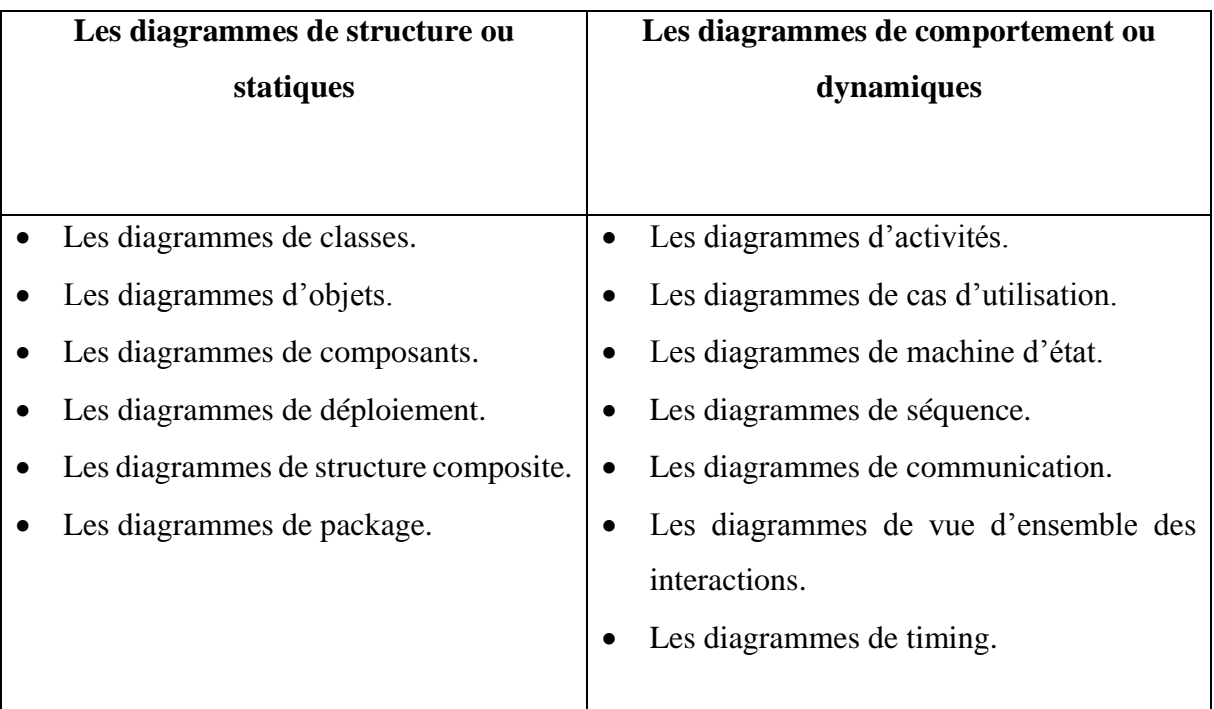

**Tableau II.1** : Type des diagrammes d'UML

#### <span id="page-28-0"></span>**I.2 La modélisation UML**

C'est une méthode qui consiste à créer une représentation simplifiée d'un problème : le modèle. La modélisation s'articule autour de deux étapes :

- L'étape d'analyse.
- L'étape de conception.

#### <span id="page-28-1"></span>**II. Analyse**

La phase d'analyse débute par la spécification des besoins fonctionnels du système en identifiant les acteurs et leurs tâches ainsi que les scénarios, qui aboutira à un ensemble de diagrammes représentant le modèle d'analyse.

Les diagrammes du modèle d'analyse sont formés avec des classes traduisant la dynamique du système et qui seront utilisés par la suite dans l'activité de conception.

#### <span id="page-29-0"></span>**II.1 Quelques définitions [8]**

- **Système** : un ensemble de cas d'utilisation qui décrit le but du système à modéliser.
- **Acteur** : un acteur représente un ensemble cohérent de rôles joués par une personne physique ou un autre système.
- **Tâche** : une tâche est l'ensemble des fonctions qu'un acteur bien spécifié peut effectuer.
- **Scénario** : un scénario est une succession particulière d'action, s'exécutant du début jusqu'à la fin du cas d'utilisation.
- **Cas d'utilisation** : Un cas d'utilisation est un ensemble d'actions réalisées par le système en réponse à une action d'un acteur.

#### <span id="page-29-1"></span>**II.2 Identification des acteurs**

Durant notre stage au sein du service de gestion des recrutements et des carrières du département gestion des ressources humaines (étude de cas : GCB de Boumerdes), nous avons pu identifier les principaux acteurs qui seront les futurs utilisateurs de notre application.

Notre système comprendra les acteurs suivants :

- **Chef de projet Ressources Humaines (Administrateur)** (Personne habilitée à gérer l'application)

- **Gestionnaire des recrutements (GR)**
- **Gestionnaire des carrières (GC)**
- **Ingénieur en statistique (Ing Stats)**

#### <span id="page-29-2"></span>**II.3 Spécification des besoins**

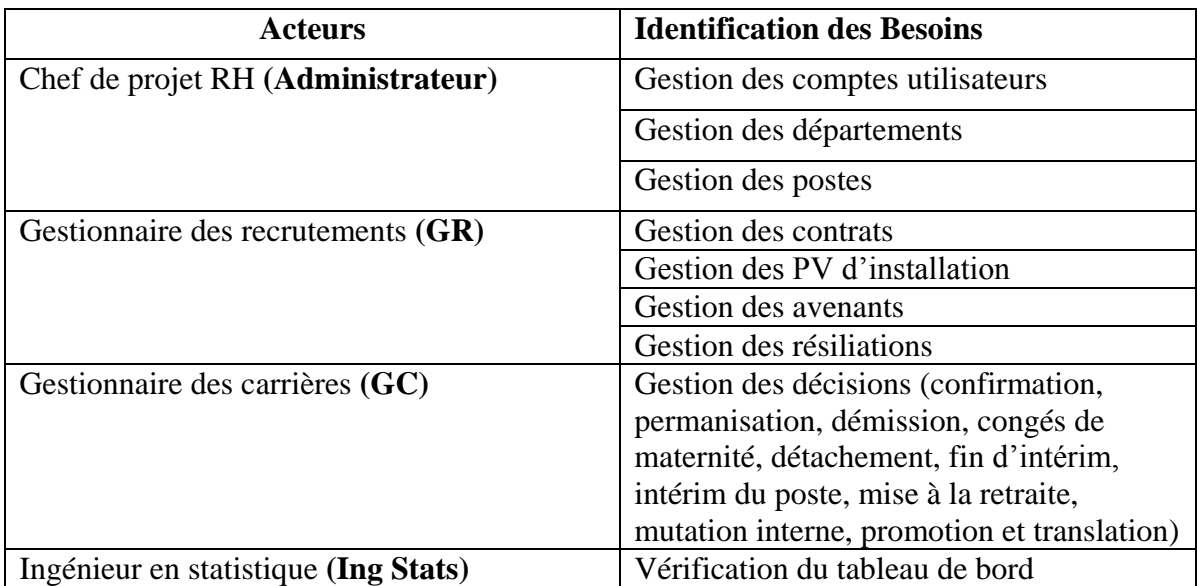

**Tableau II.2** : Spécification des besoins des acteurs du système

#### <span id="page-30-0"></span>**II.4 Diagramme de contexte [9]**

Le diagramme de contexte est un modèle conceptuel de flux qui offre une vision globale des interactions entre le système et l'environnement extérieur. Il permet aussi de bien délimiter le champ de l'étude. Pour notre cas, le diagramme de contexte est donné par la figure suivante :

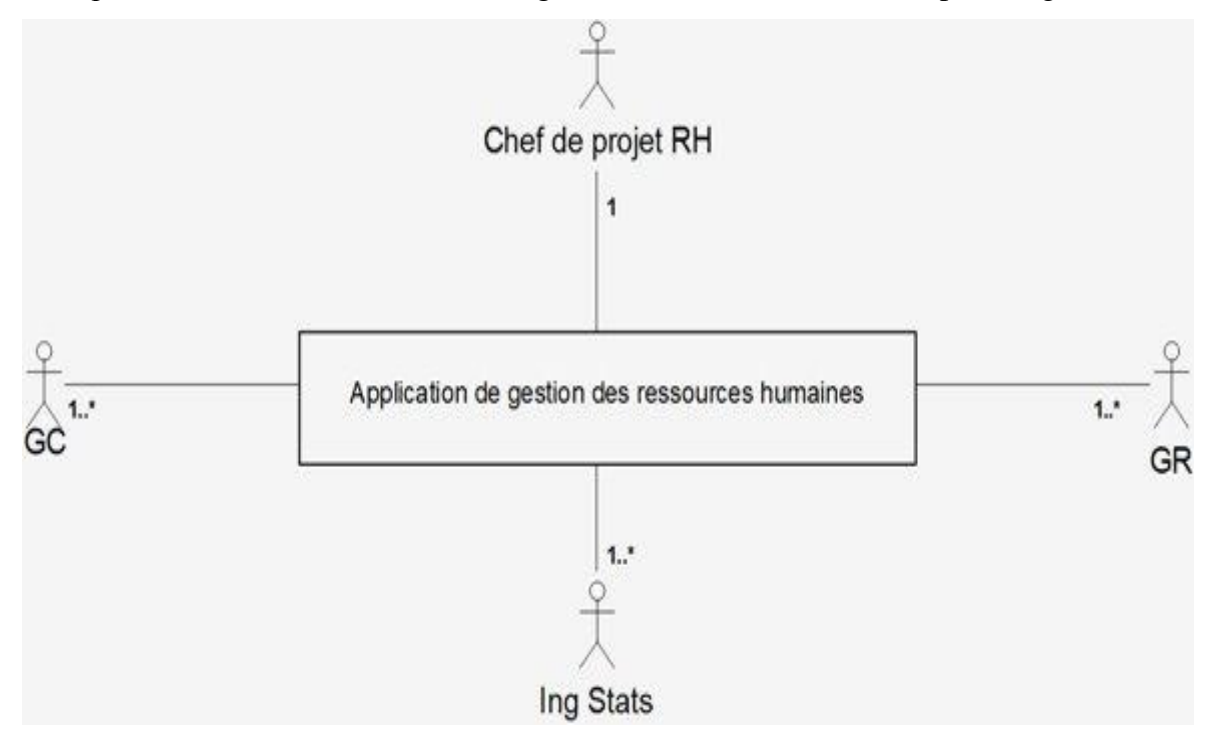

**Figure II.1** : Diagramme de contexte de l'application

#### <span id="page-30-1"></span>**II.5 Représentation de diagramme de cas d'utilisation [10]**

Les diagrammes de cas d'utilisation permettent de représenter graphiquement les cas d'utilisation du système et les associer aux acteurs concernés.

La figure ci-dessous représente le diagramme de cas d'utilisation global de notre application :

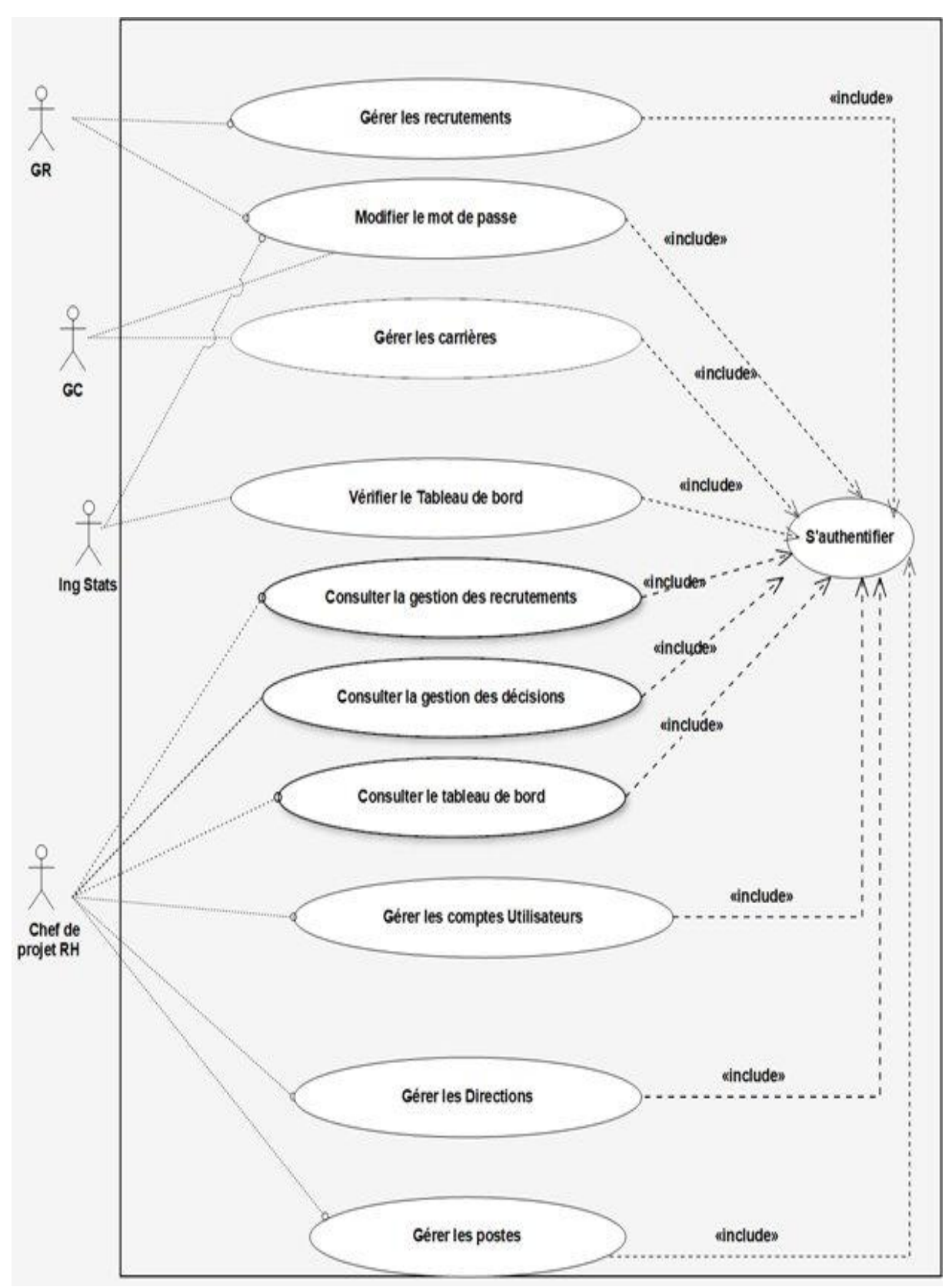

**Figure II.2** : Diagramme de cas d'utilisation global de l'application

#### <span id="page-32-0"></span>**II.6 Représentation des cas d'utilisation détaillés** :

**Cas d'utilisation « Chef de projet RH »**

<span id="page-32-1"></span>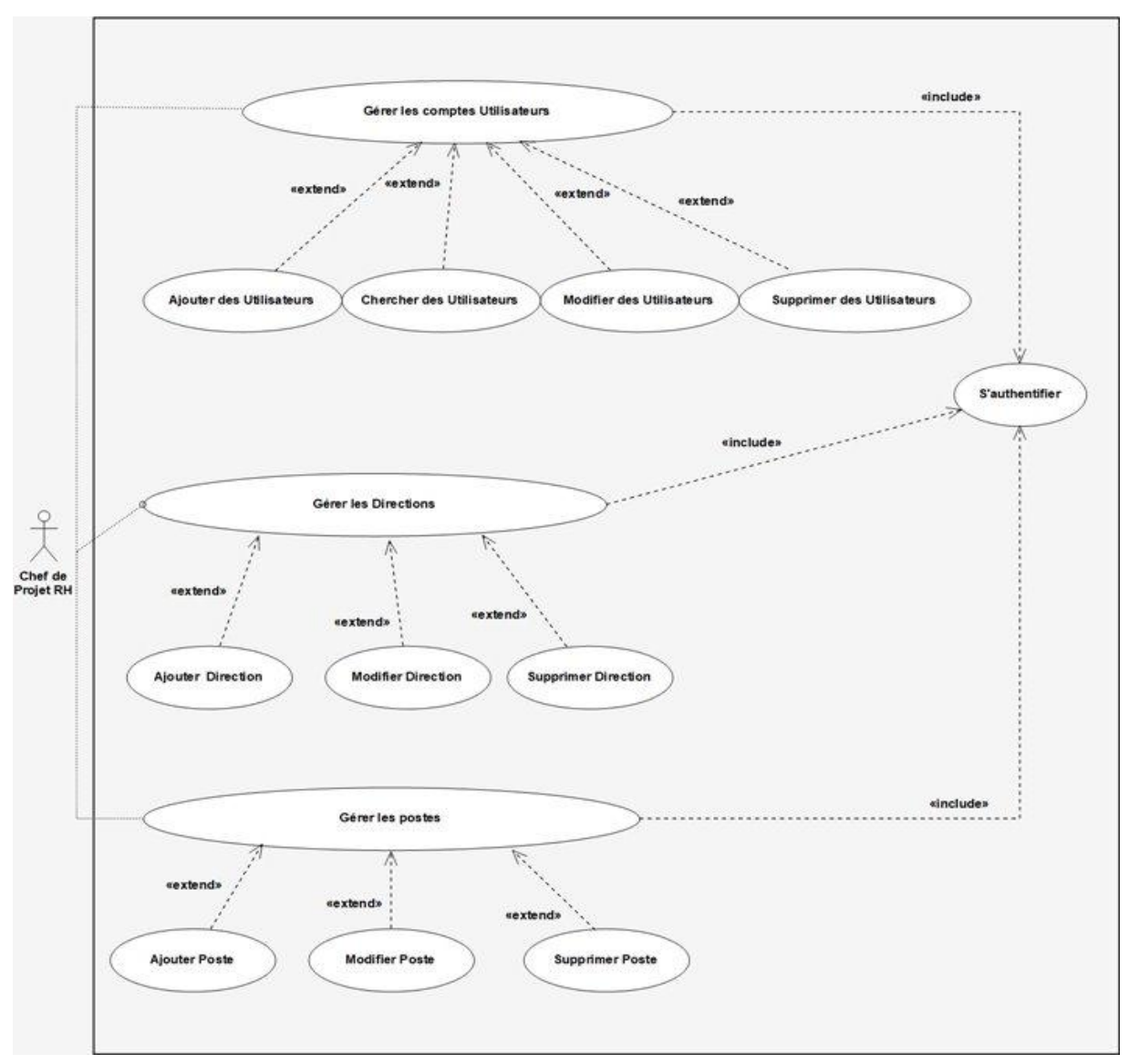

**Figure II.3** : Diagramme de cas d'utilisation détaillé « Chef de projet RH »

<span id="page-32-2"></span>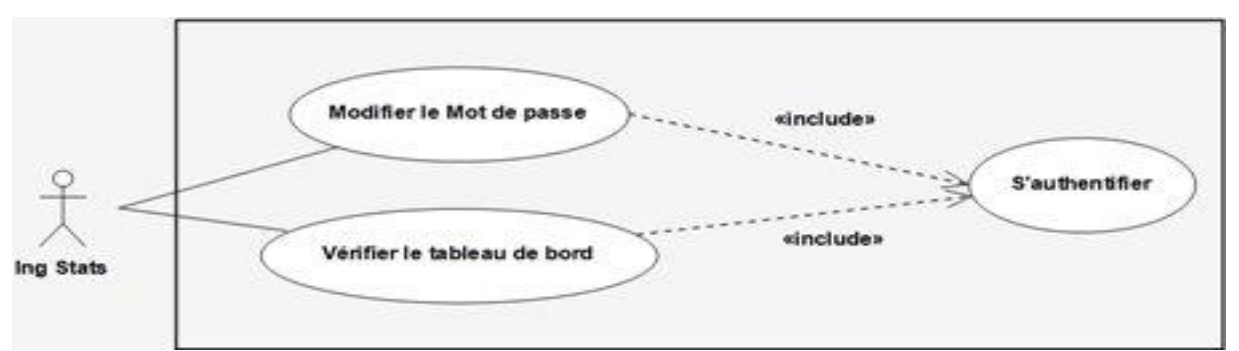

**Cas d'utilisation « Ing Stats »**

**Figure II.4** : Diagramme de cas d'utilisation détaillé « Ing Stats »

<span id="page-33-0"></span>**Cas d'utilisation « GR »**

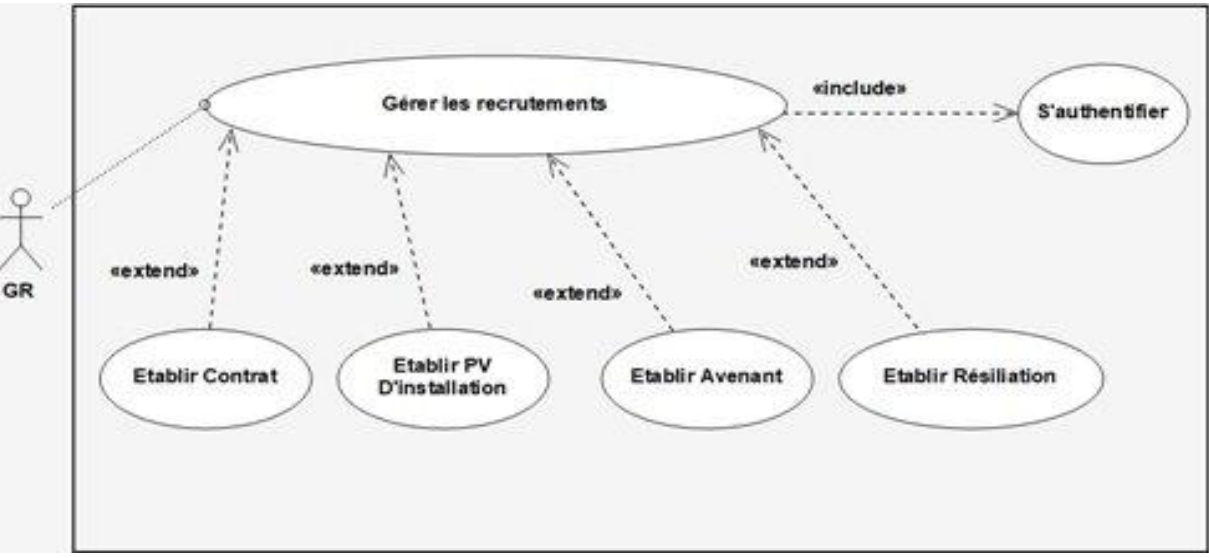

**Figure II.5** : Diagramme de cas d'utilisation détaillé « GR »

<span id="page-33-1"></span>**Cas d'utilisation « GC »**

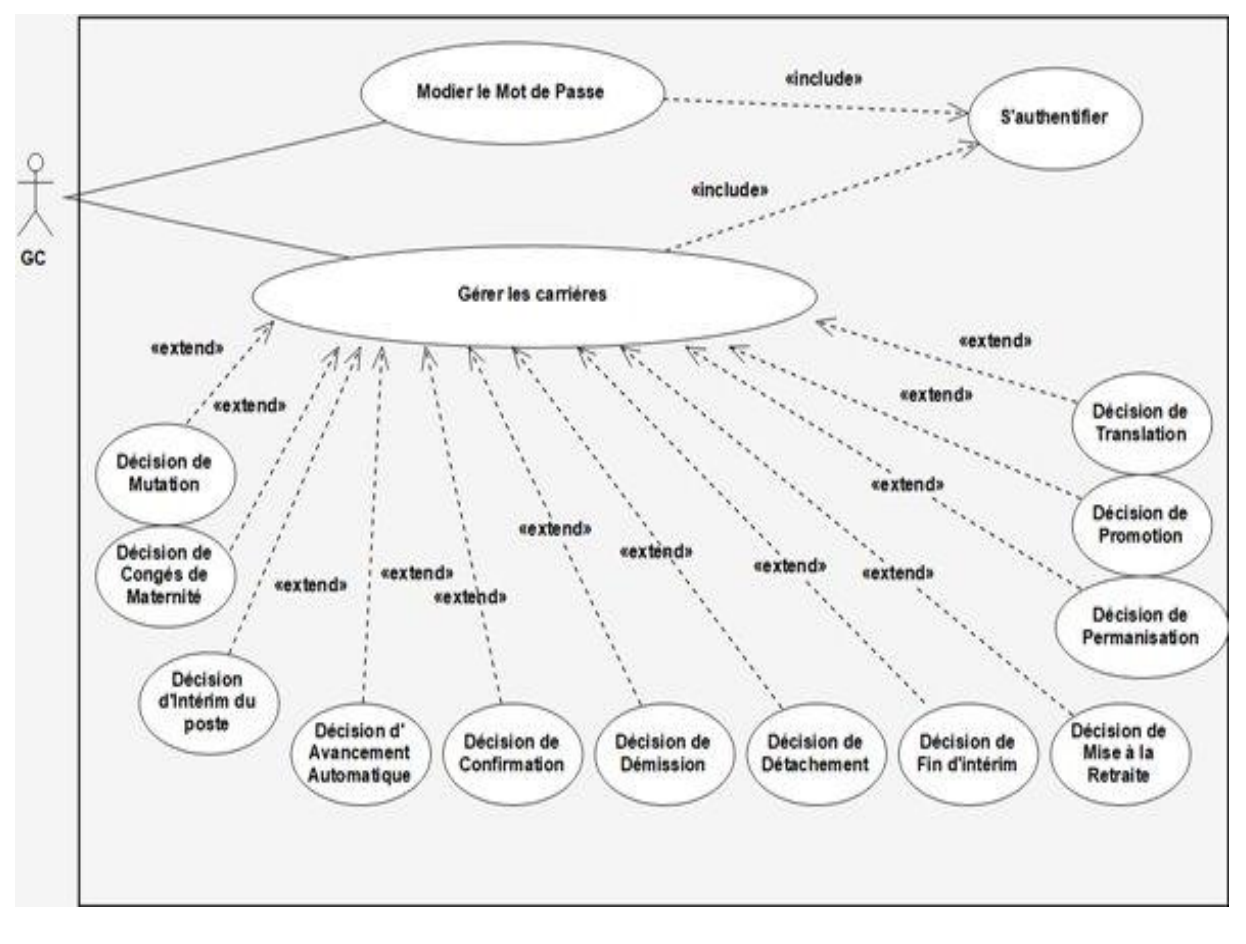

**Figure II.6** : Diagramme de cas d'utilisation détaillé « GC »

#### <span id="page-34-0"></span>**III. La conception**

Dans cette phase, une nouvelle vue du modèle fait son apparition. Cette vue exprime les modules et les exécutables physiques sans aller à la réalisation concrète du système.

Contrairement à la phase précédente, la conception consiste à trouver les solutions informatiques et techniques pour la mise en œuvre du système ainsi analysé. Elle est basée sur :

- Les diagrammes de séquences.
- Les diagrammes de classes**.**

#### <span id="page-34-1"></span>**III.1 Les Diagrammes de séquence [11]**

Le diagramme de séquence permet de représenter les interactions entre objets selon un point de vue temporel des objets et leurs interactions.

Nous allons présenter ci-dessous, les diagrammes de séquence de quelques cas d'utilisation :

Légende :

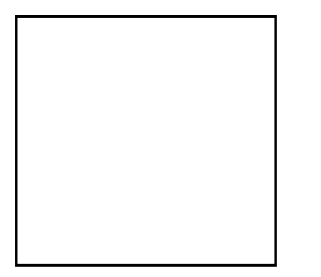

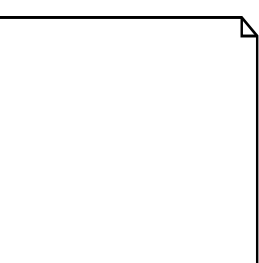

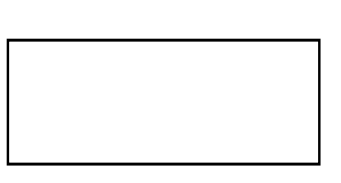

**Page coté Client/formulaire Page coté serveur Table**

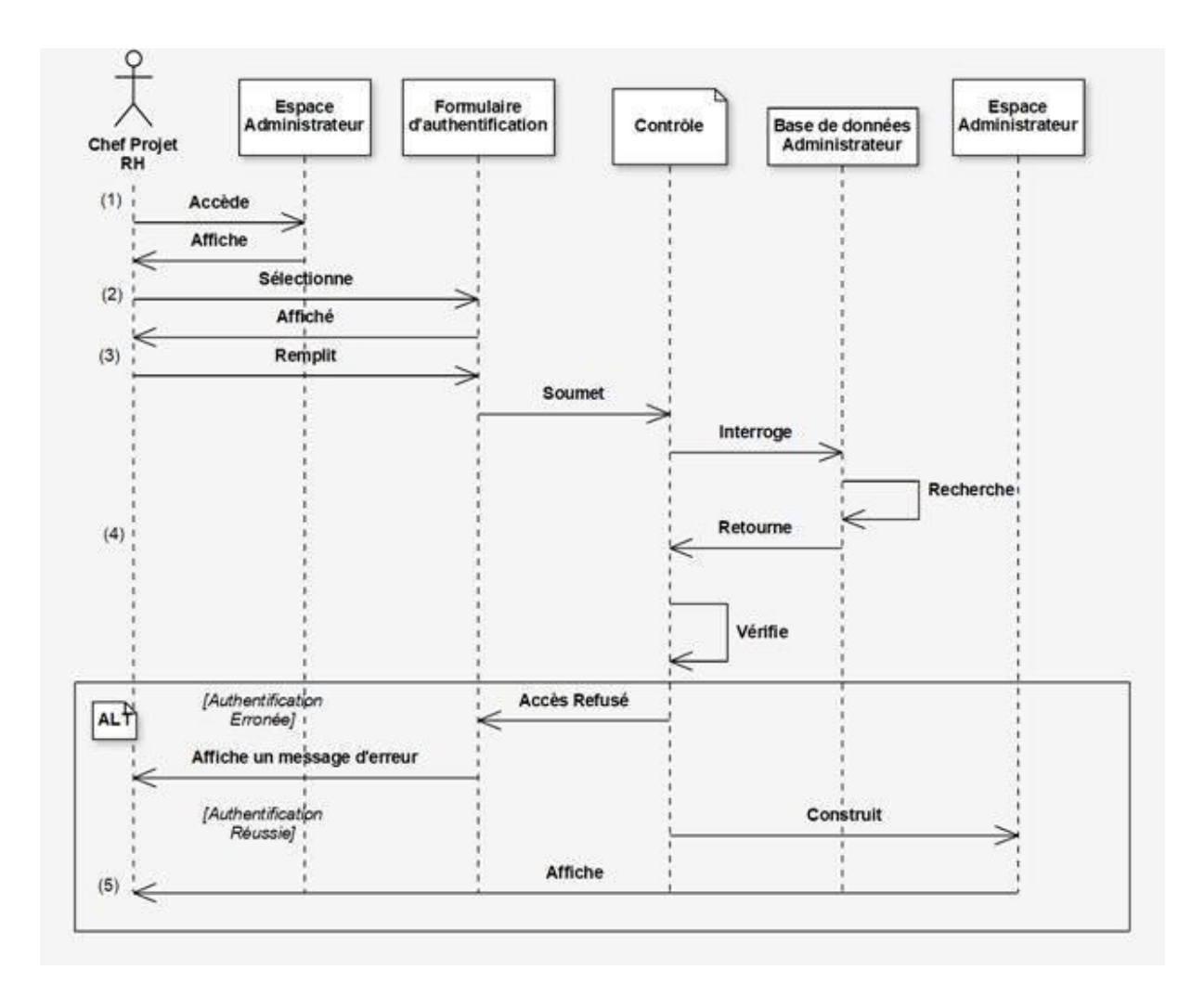

<span id="page-35-0"></span>**Diagramme de séquence du cas d'utilisation « S'authentifier »**

**Figure II.7** : Diagramme de séquence du cas d'utilisation « S'authentifier »

- (1) L'administrateur accède à l'espace d'accueil.
- (2) Le système affiche un formulaire d'authentification.
- (3) L'administrateur remplit le formulaire et le soumet au contrôle.
- (4) Le système vérifie la validité des informations saisies et en cas d'erreur, il affiche un message d'erreur.
- (5) Le système affiche l'espace administrateur.
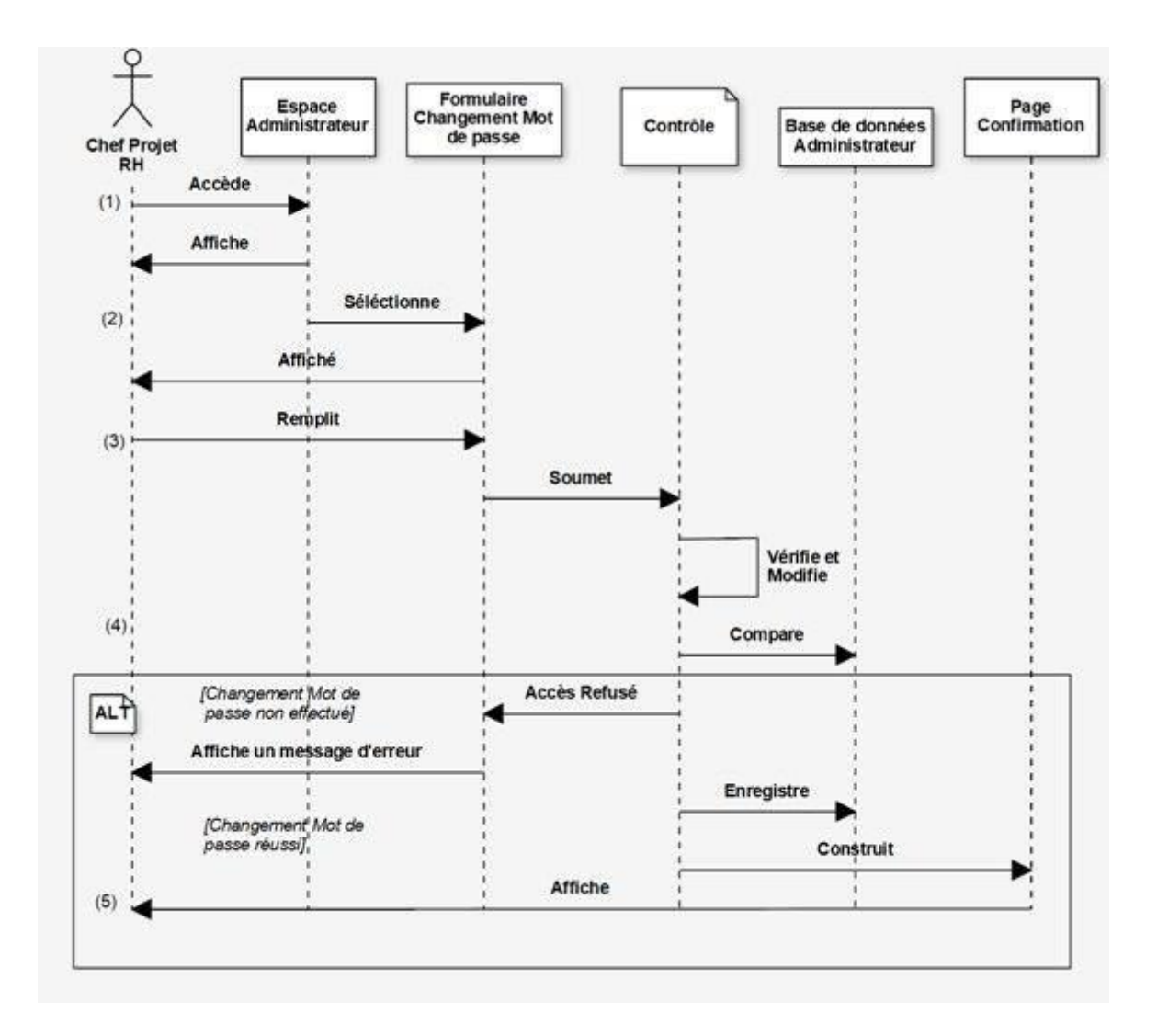

**Diagramme de séquence du cas d'utilisation « Changer le mot de passe »**

**Figure II.8** : Diagramme de séquence du cas d'utilisation « Changer le mot de passe »

- (1) L'administrateur accéde à son espace personnel.
- (2) L'administrateur sélectionne le formulaire de changement de mot de passe.
- (3) L'administrateur remplit le formulaire et le soumet au contrôle.
- (4) Le système vérifie le nouveau mot de passe saisi et l'enregistre dans la base de données, il affiche un message d'erreur si l'ancien mot de passe est erroné.
- (5) Le système affiche la page de confirmation.

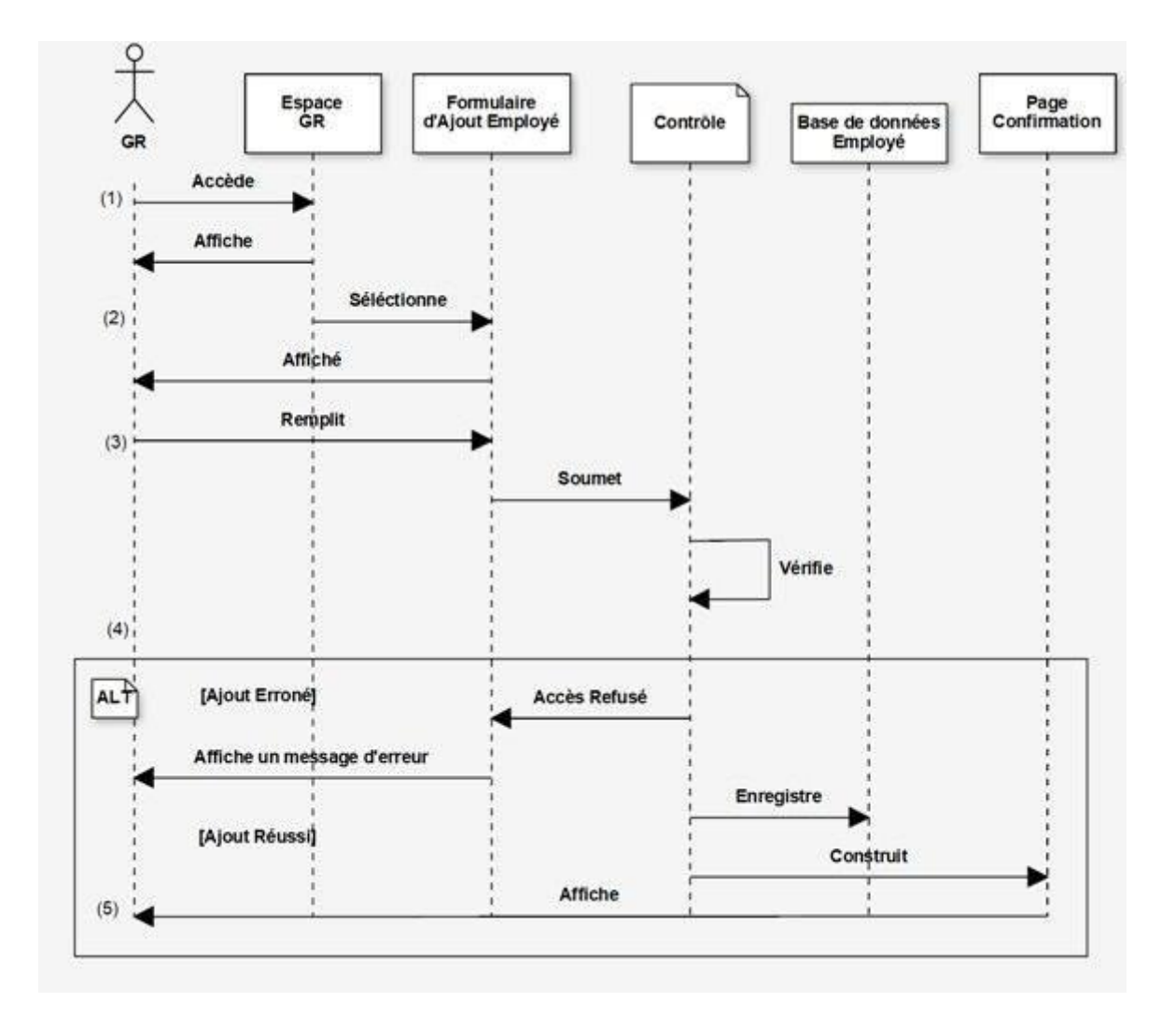

**Diagramme de séquence du cas d'utilisation « Ajouter un employé »**

**Figure II.9** : Diagramme de séquence du cas d'utilisation « Ajouter un employé »

- (1) Le GR accéde à son espace personnel.
- (2) Le GR sélectionne le formulaire d'ajout d'un employé.
- (3) Le GR remplit le formulaire et le soumet au contrôle.
- (4) Le système vérifie la validité des informations saisies et les enregistre dans la base de données, sinon il affiche un message d'erreur.
- (5) Le système affiche la page de confirmation.

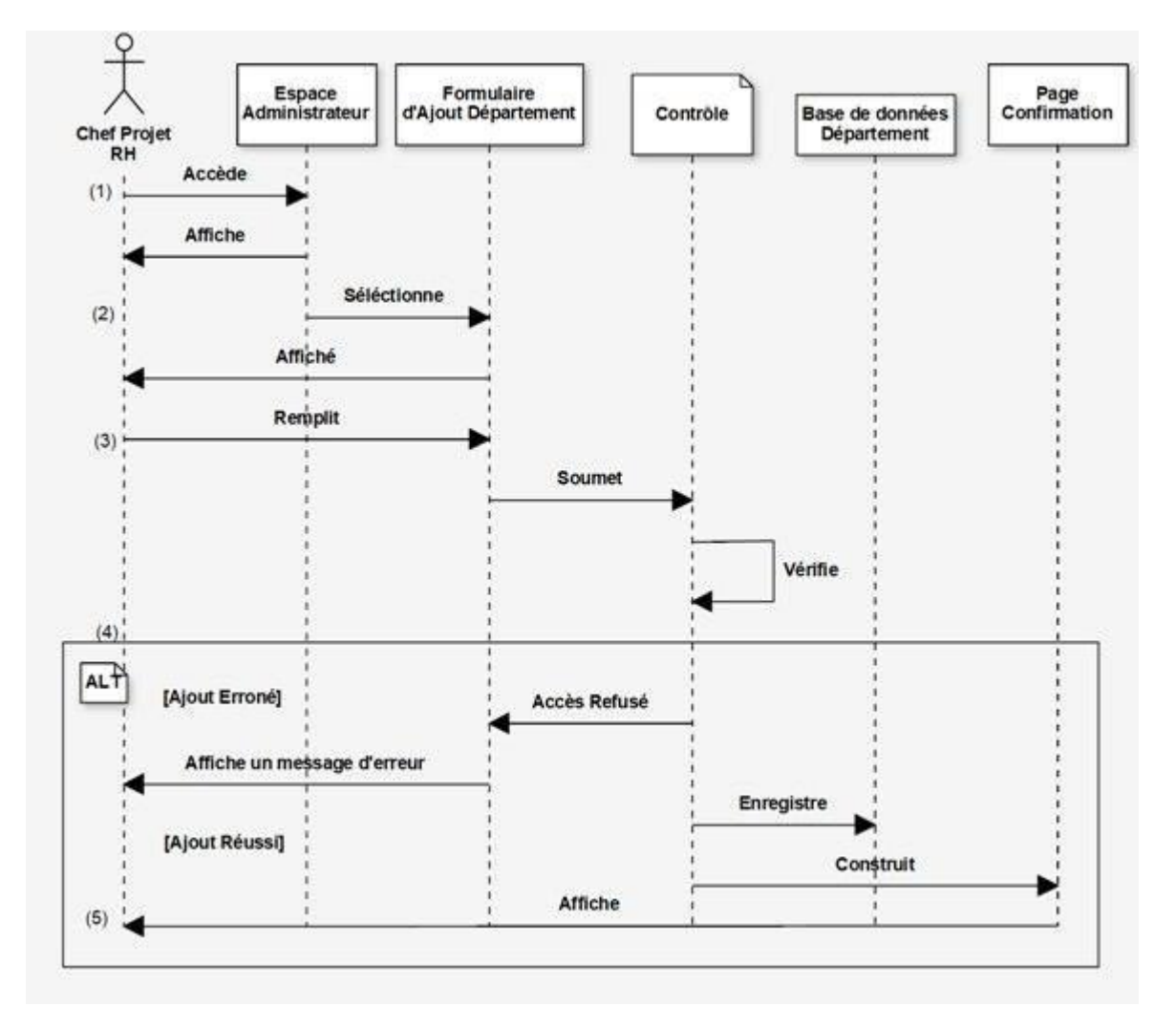

**Diagramme de séquence du cas d'utilisation « Ajouter un département »**

**Figure II.10 :** Diagramme de séquence du cas d'utilisation « Ajouter un département »

- (1) L'administrateur accéde à son espace personnel.
- (2) L'administrateur sélectionne le formulaire d'ajout d'un département.
- (3) L'administrateur remplit le formulaire et le soumet au contrôle.
- (4) Le système vérifie la validité des informations saisies et les enregistre dans la base de données, sinon il affiche un message d'erreur.
- (5) Le système affiche la page de confirmation.

#### **III.2 Diagramme de classe [12]**

Les diagrammes de classes sont sans doute les diagrammes les plus utilisés d'UML. Ils décrivent les types des objets qui composent un système et les différents types de relations statiques qui existent entre eux. Ils font abstraction du comportement du système.

- **Le lien « Link »** : Un lien est un pointeur d'une page client vers une autre page. Dans un diagramme de classe, un lien est une association entre une page client et une autre page client ou une page serveur.
- **Construit « Build »** : La relation « build » est une relation particulière qui fait le pont entre les pages clients et les pages serveurs. L'association « build » identifie quelle page serveur est responsable de la création d'une page client. C'est une relation orientée, puisque la page client n'a pas connaissance de la page qui est à l'origine de son existence.

Une page serveur peut construire plusieurs pages client en revanche une page client ne peut être construite que par une seule page serveur.

- **Redirige « Redirect »** : une relation « redirect » est une association unidirectionnelle avec une autre page web, peut être dirigée à partir d'une page client ou serveur ou vers une page client ou serveur.
- **Soumet « Submit »** : une relation « Submit » est une association qui se trouve toujours entre un formulaire et une page serveur. Les formulaires soumettent les valeurs de leurs champs au serveur, par l'intermédiaire de page serveur, pour qu'il les traite. Le serveur web traite la page serveur, qui accepte et utilise les informations du formulaire.

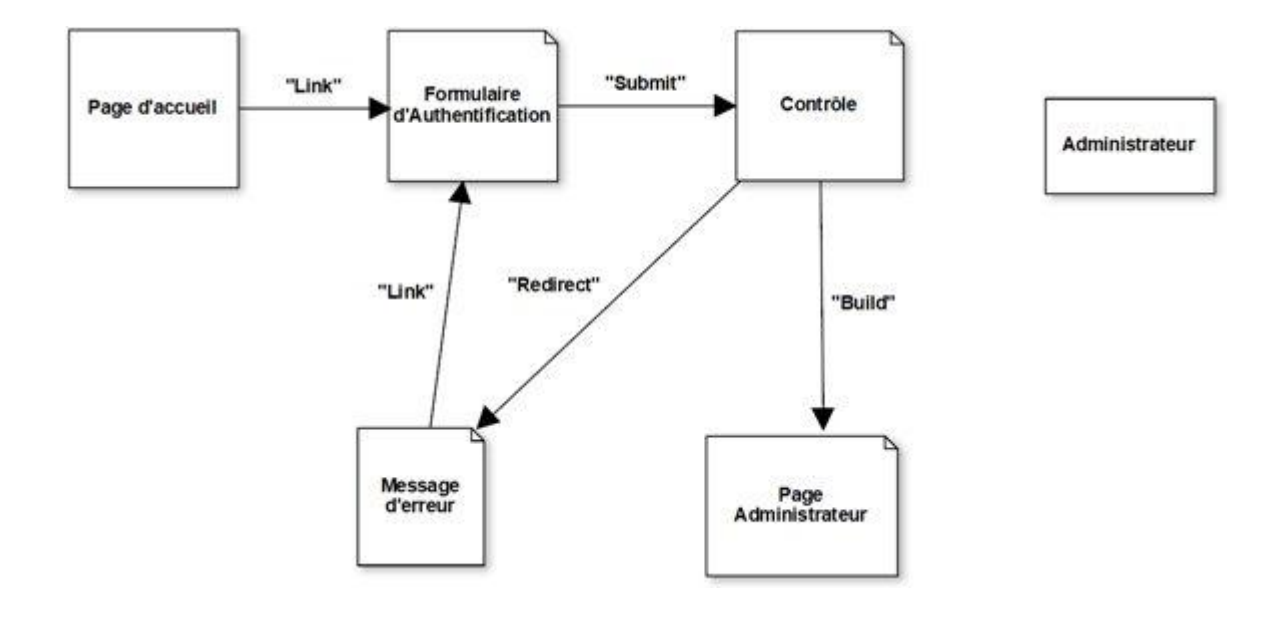

**III.2.1. Les diagrammes de classe de quelques cas d'utilisation Cas d'utilisation « s'authentifier »**

**Figure II.11:** Diagramme de classe du cas d'utilisation « S'authentifier »

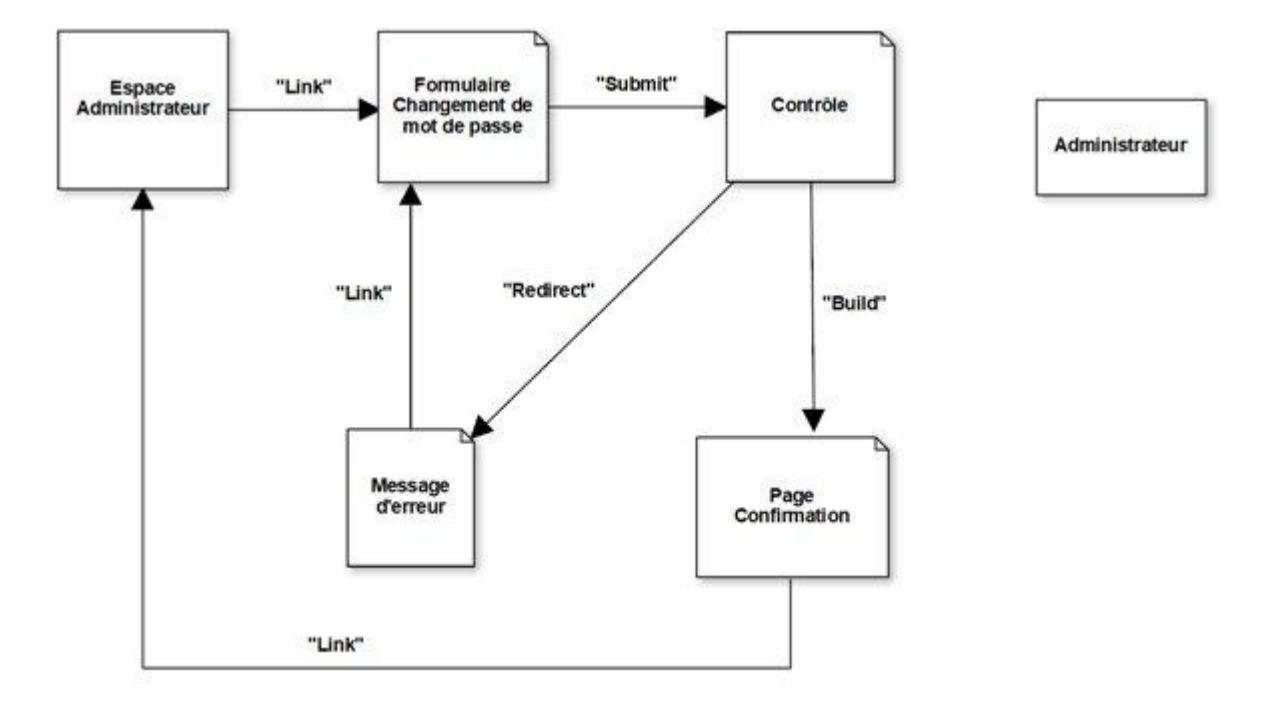

**Cas d'utilisation « Changer le mot de passe »**

**Figure II.12** : Diagramme de classe du cas d'utilisation «Changer le mot de passe »

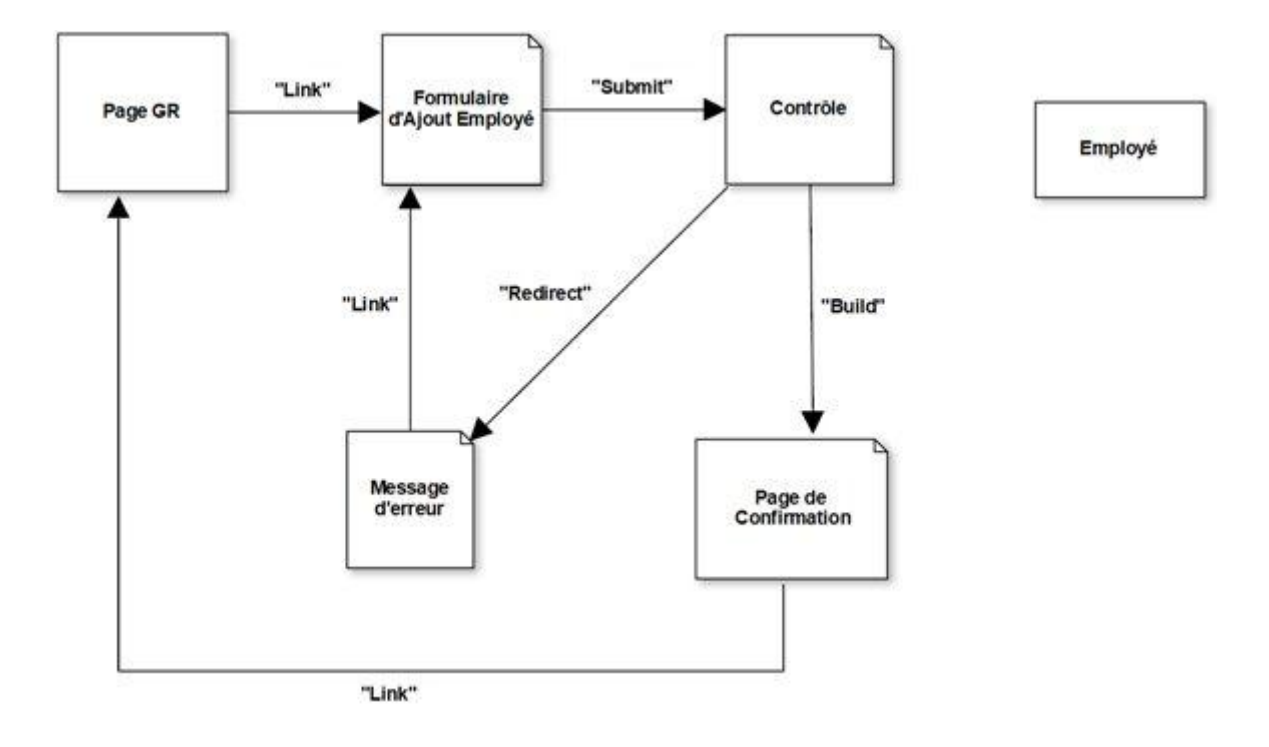

**Cas d'utilisation «Ajouter un employé »**

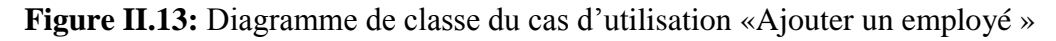

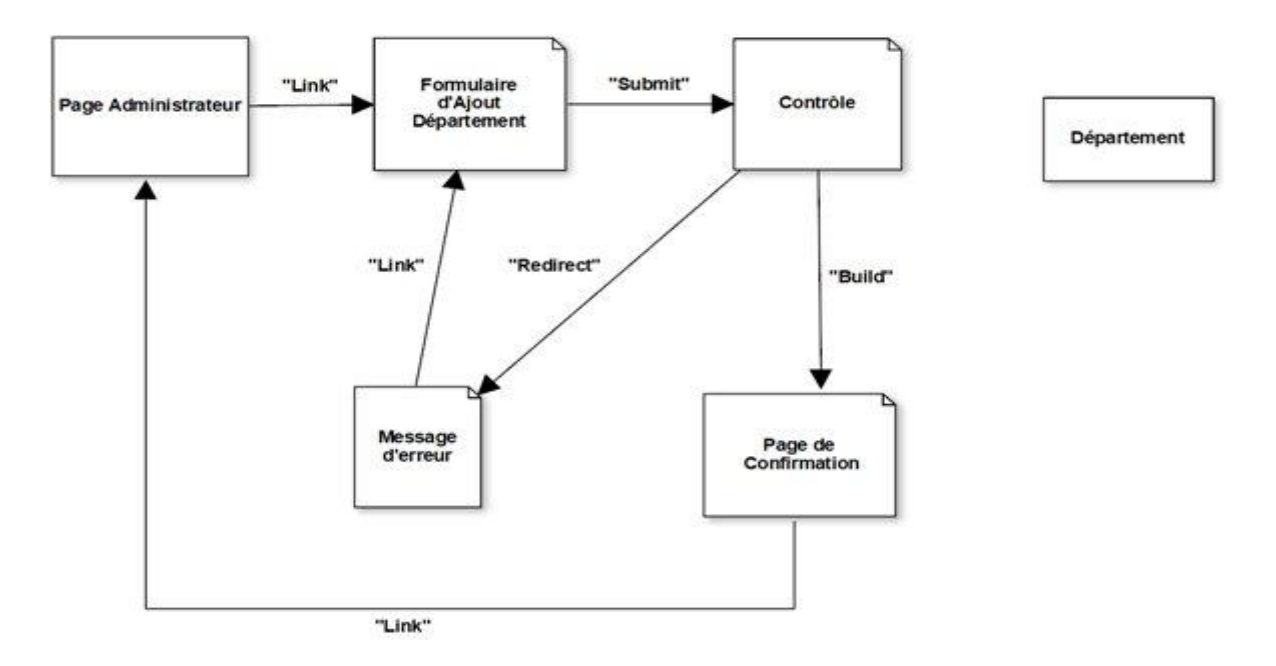

# **Cas d'utilisation « Ajouter un département »**

**Figure II.14:** Diagramme de classe du cas d'utilisation «Ajouter un département »

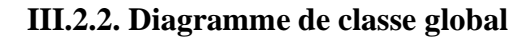

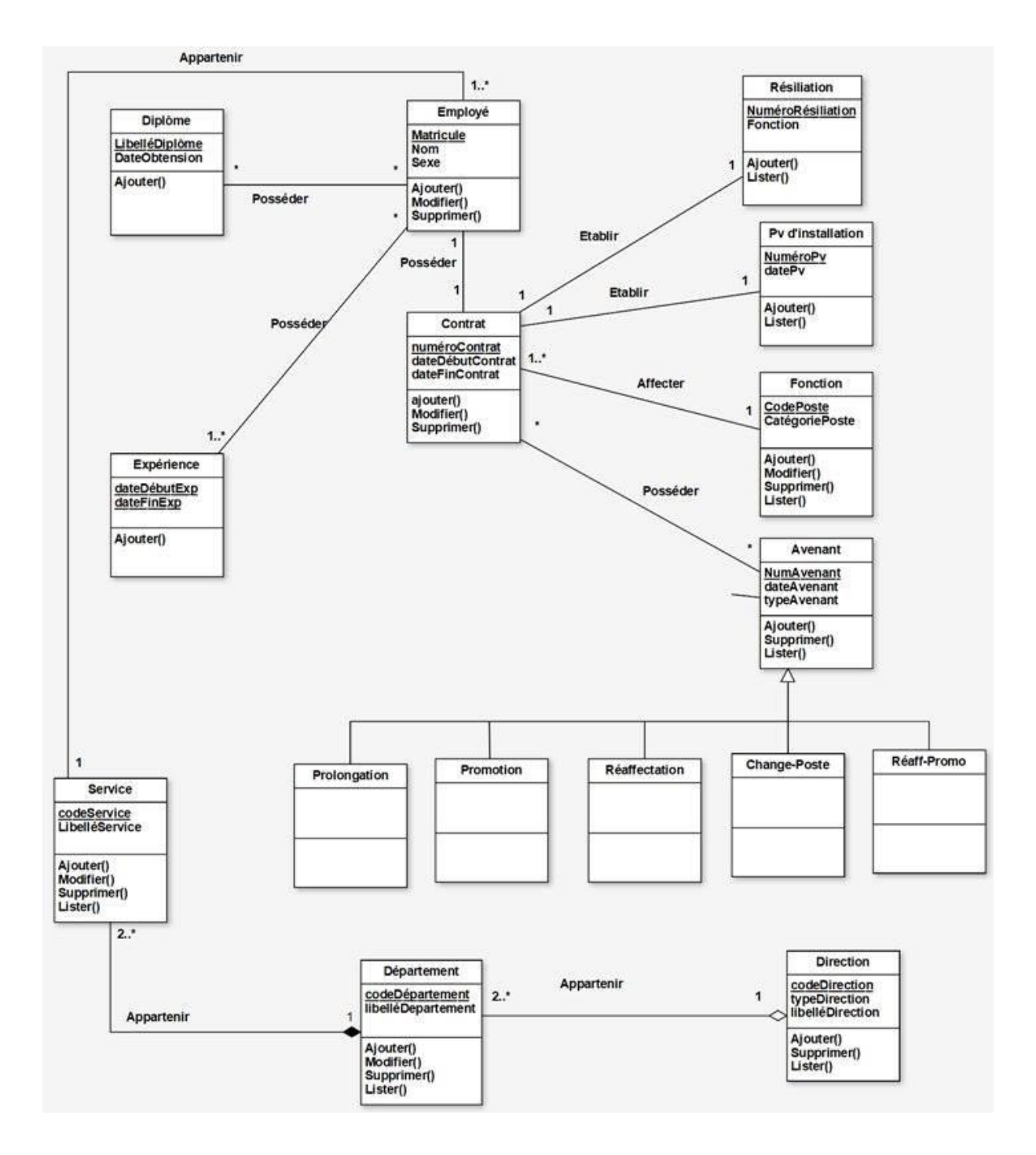

**Chapitre 2 : Analyse et Conception**

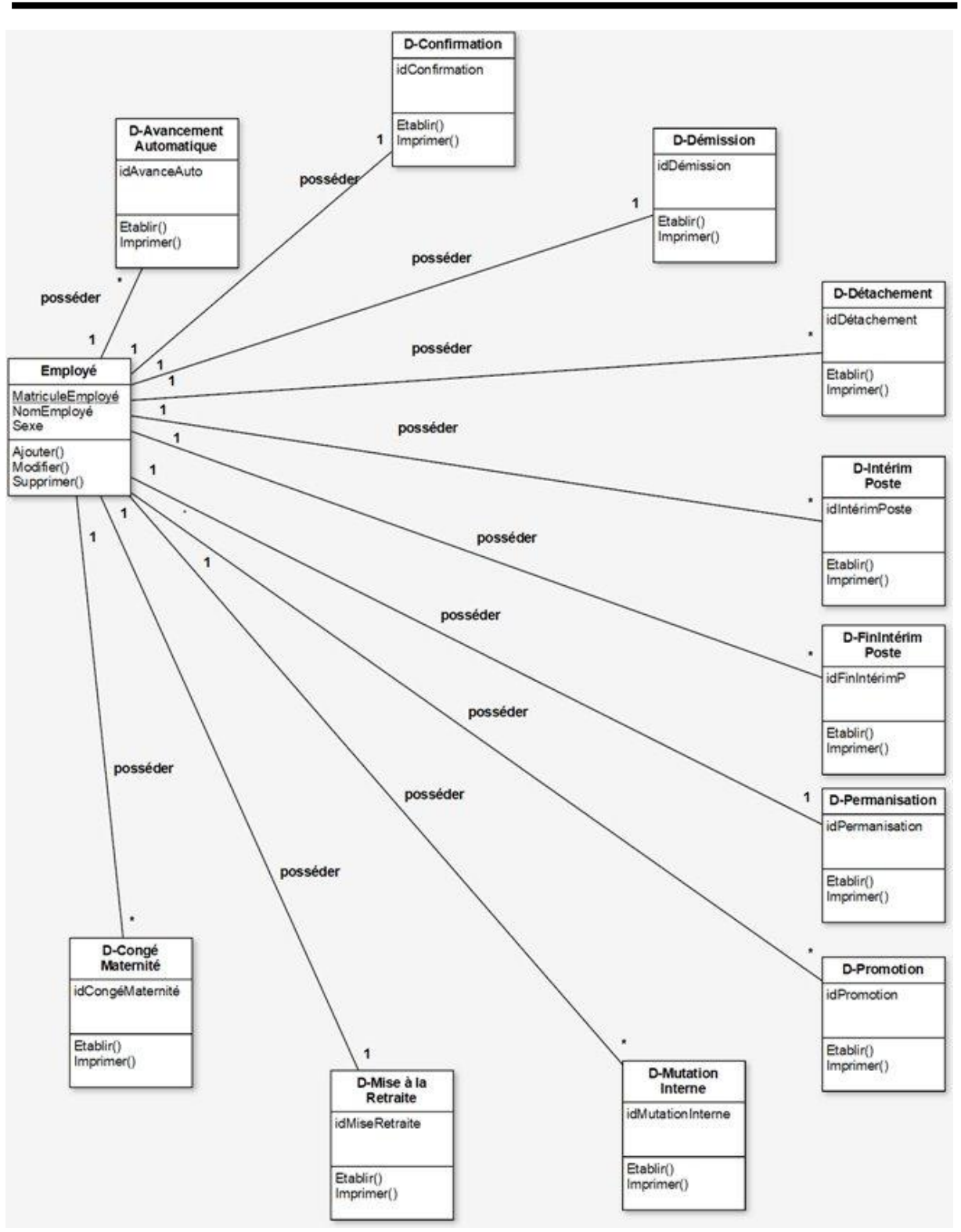

**Figure II.15 :** Diagramme de classe global de l'application

#### **IV. Conception de la base de données**

A ce niveau, le travail consiste à traduire les diagrammes de classes de façon à optimiser l'implémentation de la base de données pour finir par le modèle physique qui représente l'implémentation des tables de la base de données.

La traduction des diagrammes des cas d'utilisation en diagrammes de séquences puis en un diagramme de classe final, en mettant en évidence toutes les classes entités et leurs attributs, nous a servi de référence pour l'implémentation de la partie base de données.

A cet effet, chaque classe sera implémentée par une table de la base de données. (Annexe)

## **Conclusion**

Dans ce chapitre, nous avons défini les objectifs de notre application par une étude basée sur l'analyse et la conception modélisée avec le langage UML.

Nous avons aussi défini le schéma conceptuel de notre application ainsi que les différentes tables de la base de données.

Les différents outils de développement et le fonctionnement de notre système seront l'objet du chapitre prochain.

# **Chapitre 3 : Réalisation**

# **Chapitre III : Réalisation**

## **Introduction**

Dans ce chapitre nous allons décrire l'environnement du développement de l'application et présenter les différents outils qui ont été nécessaires à la réalisation.

Ce dernier chapitre sera clos par la présentation de quelques interfaces des différentes fonctionnalités qu'offre l'application de GRH.

## **I. Les outils utilisés**

Durant la réalisation de l'application, nous avons travaillé sous l'environnement Windows 10 sur lequel sont installés les logiciels suivants :

**Visual studio [13]**

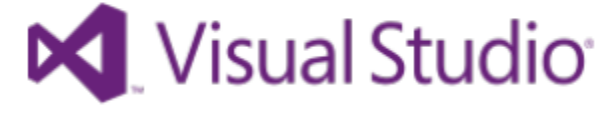

Visual Studio Code est un éditeur de code source léger mais puissant qui s'exécute sur le bureau et est disponible pour Windows, macOS et Linux. Il est livré avec un support intégré pour JavaScript, TypeScript et Node.js et dispose d'un écosystème riche d'extensions pour d'autres langages (tels que C ++, C #, Java, Python, PHP, Go) et les environnements d'exécution (tels que .NET et Unity).

**PostgreSql [14]** 

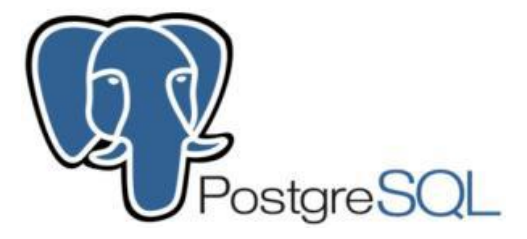

PostgreSQL est un système de base de données relationnel et objet open source puissant qui utilise et étend le langage SQL, associé à de nombreuses fonctionnalités qui stockent et mettent à l'échelle en toute sécurité les charges de travail de données les plus complexes.

PostgreSQL a acquis une solide réputation en raison de son architecture éprouvée, de sa fiabilité, de son intégrité des données, de son ensemble de fonctionnalités robustes, de son extensibilité et du dévouement de la communauté open source à l'origine du logiciel à fournir des solutions performantes et innovantes.

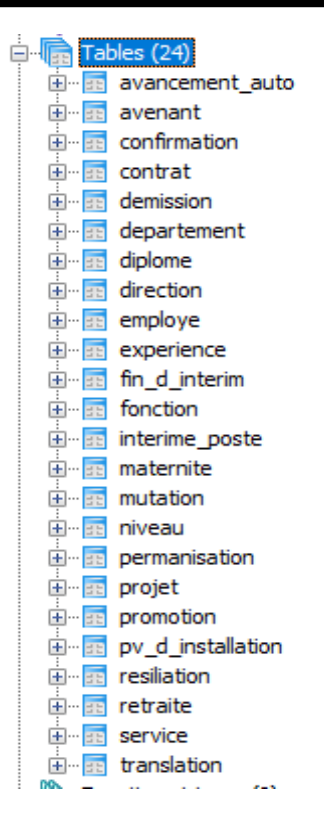

**Figure III.1 :** Tables de la base de données du projet « GRH »

#### **II. Les technologies utilisées**

**HTML (Hyper Text Markup Language) [15]**

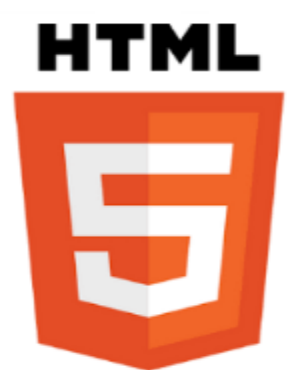

Le HTML est langage de description de documents, il est utilisé pour créer et représenter le contenu des pages web.

Il utilise des marques explicites appelées balise. La sémantique de ces dernières permet de donner un sens et une structure à la page web en utilisant les éléments appropriés. Le Html permet d'inclure des informations variées (textes, images, animations …) et établir des relations cohérentes entre ces informations grâce aux liens hypertextes.

Le navigateur reconnaît et interprète ces éléments comme des directives sans tenir compte de l'apparence ou la mise en forme.

**CSS (Cascading Style Sheets) [16]**

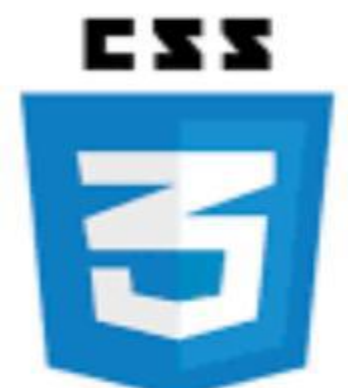

Les feuilles de styles (en anglais "Cascading Style Sheets", abrégé CSS) sont un langage qui permet de gérer la présentation d'une page Web. Le langage CSS est une recommandation du World Wide Web Consortium (W3C), au même titre que HTML ou XML. Les styles permettent de définir des règles appliquées à un ou plusieurs documents HTML. Ces règles portent sur le positionnement des éléments, l'alignement, les polices de caractères, les couleurs, les marges et espacements, les bordures, les images de fond, etc. Le but de CSS est de séparer la structure d'un document HTML et sa présentation. Avec le couple HTML/CSS, on peut créer des pages web où la structure du document se trouve dans le fichier HTML tandis que la présentation se situe dans un fichier CSS.

**Bootstrap [17]**

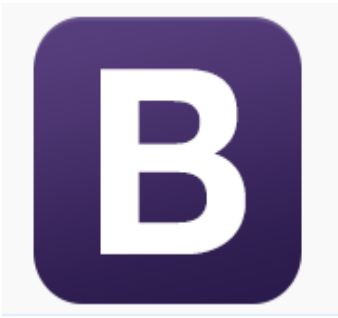

Bootstrap est une bibliothèque open source d'outils utiles à la création de sites et d'applications web réactifs sur mobile ainsi que du design (responsive design), développé en 2011 par Twitter.

C'est un ensemble qui contient les composants frontaux : HTML et CSS, des formulaires, boutons et autres outils interactifs et utiles à la navigation, Bootstrap contient aussi en option des extensions JavaScript.

**Electron [18]**

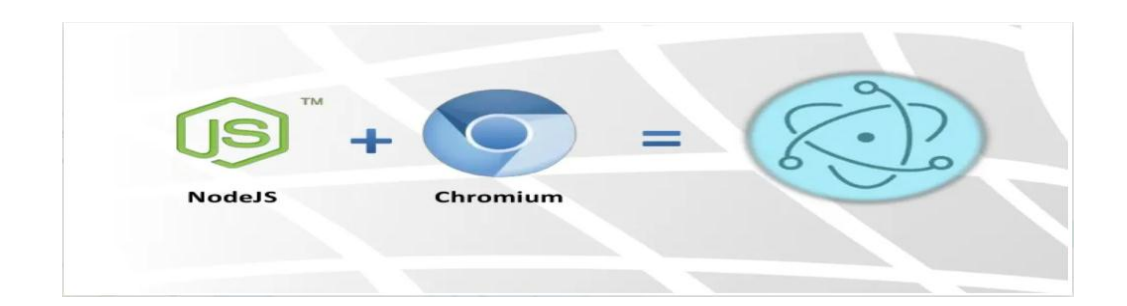

Electron est une librairie open source développée par GitHub pour créer des applications bureau multiplateforme avec HTML, CSS et JavaScript en fournissant une exécution avec des API riches (système d'exploitation) natives. Cela ne signifie pas qu'Electron est une liaison JavaScript aux bibliothèques d'interfaces graphiques au lieu de cela, Electron utilise des pages Web comme interfaces graphiques, vu aussi comme un navigateur minimal de Chromium, contrôlé par JavaScript. Ainsi, toutes les applications Electron sont techniquement des pages Web fonctionnant dans un navigateur pouvant exploiter les API du système d'exploitation.

C'est en combinant [Chromium](https://www.chromium.org/Home) et [Node.js](https://nodejs.org/) en une seule exécution qu'Electron accomplit cette tâche, ainsi les applications peuvent être empaquetées pour Mac, Windows et Linux.

C'est désormais un outil populaire utilisé par les développeurs open source, startups et entreprises établies.

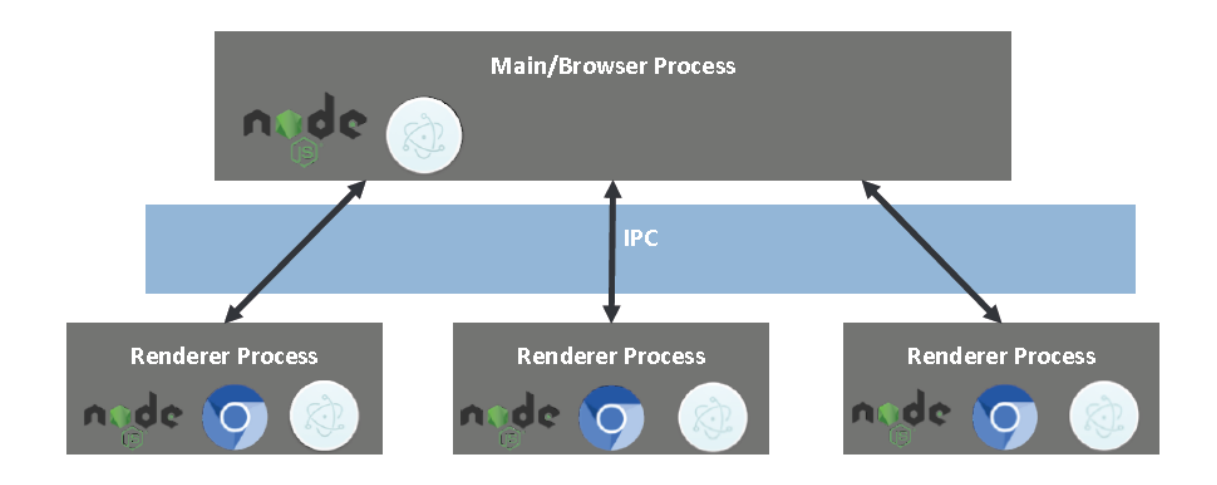

**Figure III.2 :** Architecture d'une application Electron.

Une application Electron possède toujours un processus principal, jamais plus appelé **Main process**, le processus qui exécute le script main dans le package.json peut afficher une interface graphique en créant des pages web.

Puisque Electron utilise Chromium pour l'affichage de pages web, l'architecture multiprocessus de Chromium est également utilisée. Chaque page web dans Electron s'exécute dans son propre processus, qui s'appelle **Renderer process**.

**JavaScript [19]**

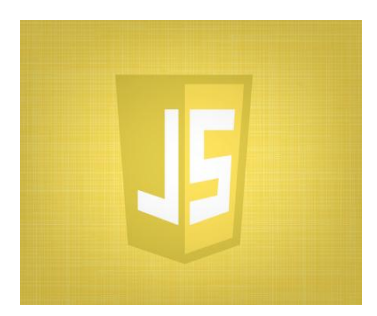

JavaScript est un [langage de programmation](https://fr.wikipedia.org/wiki/Langage_de_programmation) de [scripts](https://fr.wikipedia.org/wiki/Langage_de_script) principalement employé dans les [pages web](https://fr.wikipedia.org/wiki/Pages_web) interactives mais aussi pour les serveurs avec l'utilisation de [Node.js](https://fr.wikipedia.org/wiki/Node.js) Créé dans les années 90 en tant que simple langage de script, JavaScript est désormais un des poids lourds du développement Web. Il se démocratise au sein d'autres

environnements comme les serveurs avec le célèbre [Node.js,](https://openclassrooms.com/informatique/cours/des-applications-ultra-rapides-avec-node-js) les applications pour smartphones et tablettes, les applications pour [Windows 8,](https://openclassrooms.com/informatique/cours/creez-des-applications-pour-windows-8-en-html-et-javascript) mais aussi les logiciels multiplateformes.

**jQuery [20]**

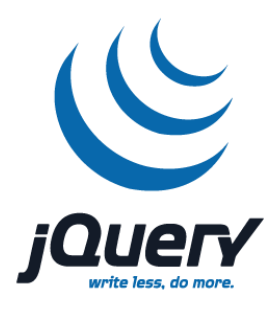

jQuery est une bibliothèque JavaScript rapide, petite et riche en fonctionnalités. Il simplifie considérablement la navigation et la manipulation de documents HTML, la gestion d'événements, l'animation et Ajax grâce à une API simple à utiliser qui fonctionne sur une multitude de navigateurs. Avec une combinaison de polyvalence et

d'extensibilité, jQuery a changé la façon dont des millions de personnes écrivent JavaScript.

**Chart.js [21]**

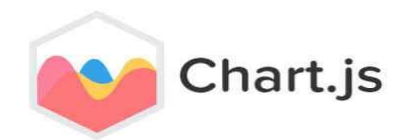

Chart.js est une bibliothèque open source maintenue par la communauté [\(disponible](https://github.com/chartjs/Chart.js) sur [GitHub\)](https://github.com/chartjs/Chart.js) basée sur HTML 5 Canvas offrant d'excellentes performances de rendu sur tous les navigateurs modernes.

Elle permet de visualiser facilement les données à l'aide de JavaScript et prend en charge 8 types de graphiques différents, animés, responsifs et personnalisables (y compris les barres, les lignes et les secteurs…).

**Node Js [22]**

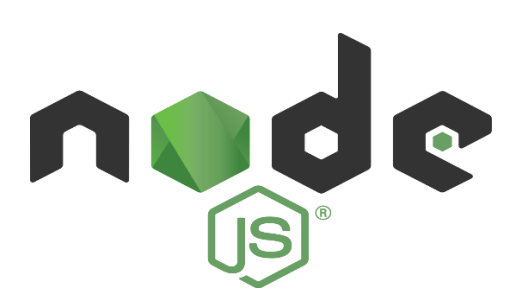

Node.js est un environnement d'exécution JavaScript multiplateforme et à code source ouvert. Il exécute le moteur JavaScript V8, le noyau de Google Chrome, en dehors du navigateur. Cela lui permet d'être très performant.

Une application Node.js est exécutée en un seul processus, sans créer de nouveau thread pour chaque requête. Node.js fournit un ensemble de primitives d'E / S asynchrones dans sa bibliothèque standard qui empêche le blocage du code JavaScript. En règle générale, les bibliothèques de Node.js sont écrites à l'aide de paradigmes non bloquants. Cela permet à Node.js de gérer des milliers de connexions simultanées avec un seul serveur sans introduire la charge de la gestion de la simultanéité des threads, qui pourrait constituer une source importante de bogues.

## **III. Interfaces graphiques**

Une fois les besoins pour développer l'application connus, nous avons écrit un programme et abouti aux résultats illustrés par quelques captures d'écran présentées ci-dessous :

### **Interface d'Authentification**

Les utilisateurs accèdent à l'application avec le formulaire d'authentification suivant :

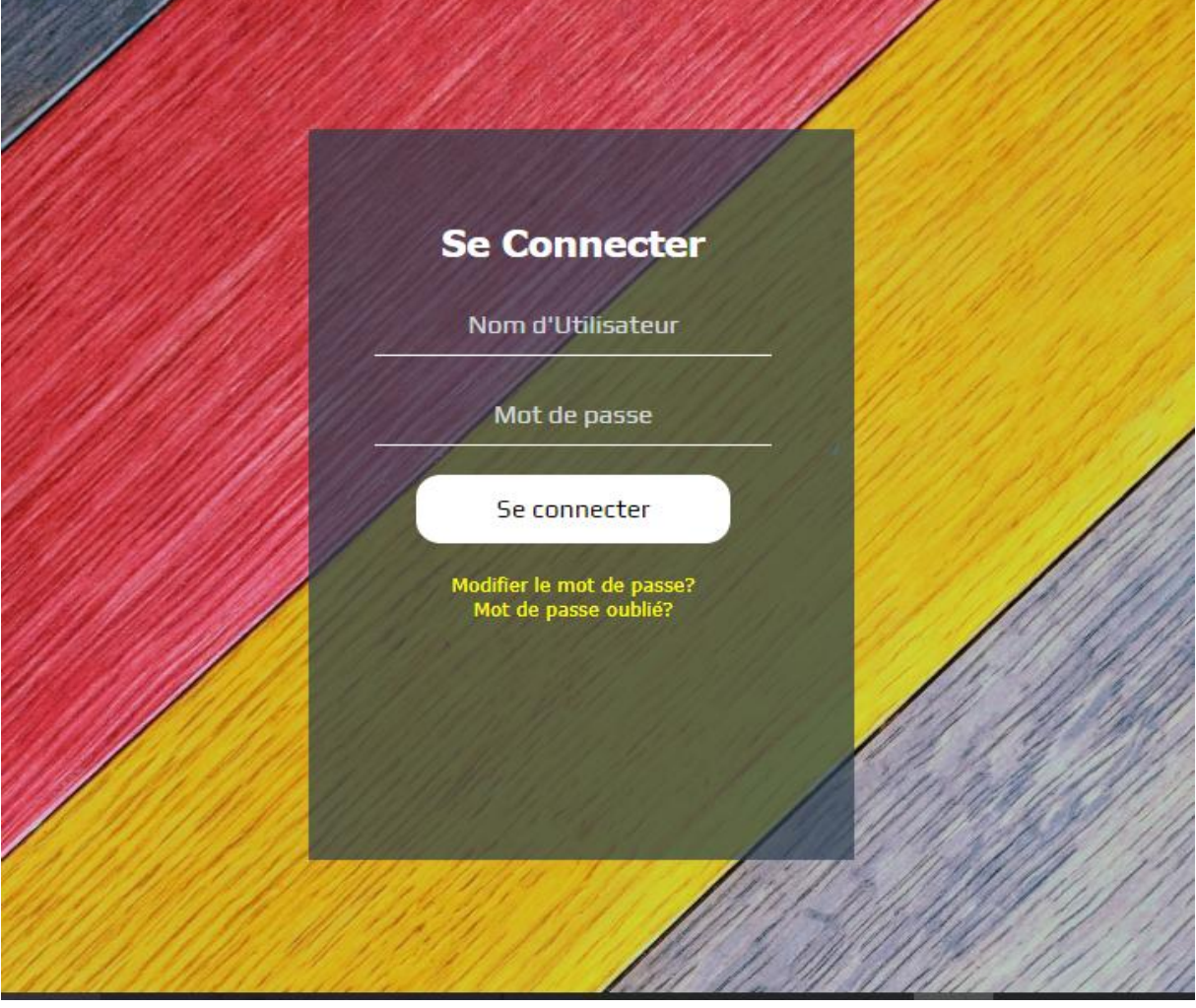

**Figure III.3 :** Interface d'authentification.

Le chef de projet RH (Administrateur de l'application) crée tous les comptes utilisateurs au préalable car le privilège lui revient.

#### **Interface d'Ajout d'un Employé**

Une fois que le gestionnaire des recrutements accède à son espace, il peut ajouter un employé selon la figure ci-dessous :

Dans un premier temps : une liste des employés ajoutés s'affiche grâce aux DataTables.

| Accueil                             | <b>G-Employés</b>                  |                                           |     |          |    |                        |  | G-<br>Administra<br>G-                  |                | Tableau | G-           |    |                 |                |
|-------------------------------------|------------------------------------|-------------------------------------------|-----|----------|----|------------------------|--|-----------------------------------------|----------------|---------|--------------|----|-----------------|----------------|
| Employé                             | <b>Employés</b><br><b>Diplômes</b> |                                           |     |          |    | <b>Expériences</b>     |  | <b>Décisions</b><br><b>Recrutements</b> |                | de Bord | Utilisateurs |    |                 |                |
|                                     |                                    | <b>&amp;</b> Nouveau<br><b>₩</b> Modifier |     |          |    |                        |  |                                         |                |         |              |    |                 |                |
| $10 \times$ Show entries<br>Search: |                                    |                                           |     |          |    |                        |  |                                         |                |         |              |    |                 |                |
| <b>Matricule</b>                    | lä.                                | Nom                                       | Jî. | Prénom   | Jî | Ιî<br>Adresse          |  | Email                                   | J.             |         | Téléphone    | Jî | Action          | $\downarrow$ î |
| 119950114                           |                                    | AIT CHEIKH                                |     | Taous    |    | Bouzeguene             |  | aitcheikh@gmil.com                      |                |         | 66666666     |    | $\blacksquare$  |                |
| 119950211                           |                                    | YACINE                                    |     | Tassadit |    | Tigzirt Sur Mer        |  | yacine@gmail.com                        |                |         | 777777777    |    | $\mathcal{L}$ – |                |
| 119950315                           |                                    | ACHED                                     |     | Célia    |    | <b>Tigzirt Sur Mer</b> |  | ached@gmail.com                         |                |         | 66666666     |    | $\mathbb{Z}$ –  |                |
| 119950405                           |                                    | AIT AHCENE                                |     | Zahia    |    | Tigzirt Sur Mer        |  | aitahcene@gmail.com                     |                |         | 555555555    |    | $\mathcal{L}$ – |                |
| Showing 1 to 4 of 4 entries         |                                    |                                           |     |          |    |                        |  | Previous                                | $\overline{1}$ | Next    |              |    |                 |                |
|                                     |                                    |                                           |     |          |    |                        |  |                                         |                |         |              |    |                 |                |
|                                     |                                    |                                           |     |          |    |                        |  |                                         |                |         |              |    |                 |                |
|                                     |                                    |                                           |     |          |    |                        |  |                                         |                |         |              |    |                 |                |
|                                     |                                    |                                           |     |          |    |                        |  |                                         |                |         |              |    |                 |                |
|                                     |                                    |                                           |     |          |    |                        |  |                                         |                |         |              |    |                 |                |
|                                     |                                    |                                           |     |          |    |                        |  |                                         |                |         |              |    |                 |                |

**Figure III.4 :** DataTable des employés.

Ensuite, s'il veut ajouter un nouvel employé, il va dans Nouveau et remplit le formulaire à travers la suite d'onglets comme illustrée ci-dessous :

| Informations personnelles |                           |                    |  |
|---------------------------|---------------------------|--------------------|--|
| Matricule                 |                           | Nom                |  |
| Prénom                    |                           | Prénom du père     |  |
| Sexe                      | $\boldsymbol{\mathrm{v}}$ | Nom de jeune fille |  |
|                           |                           |                    |  |
|                           |                           |                    |  |
|                           |                           |                    |  |

**Figure III.5** : Formulaire d'Ajout d'un Employé « Informations Personnelles ».

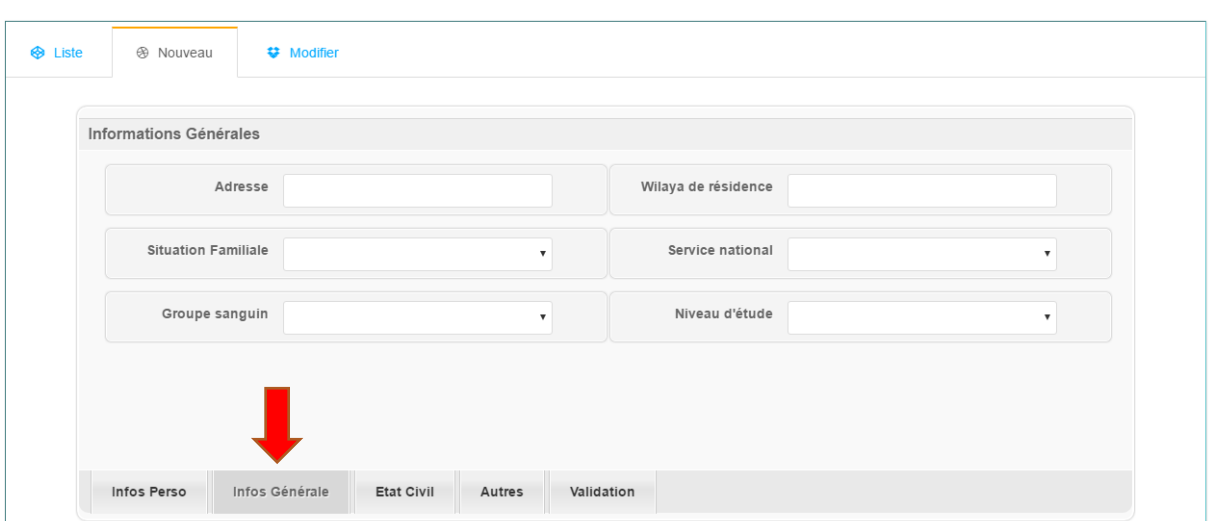

**Figure III.6 :** Formulaire d'Ajout d'un Employé « Informations Générales».

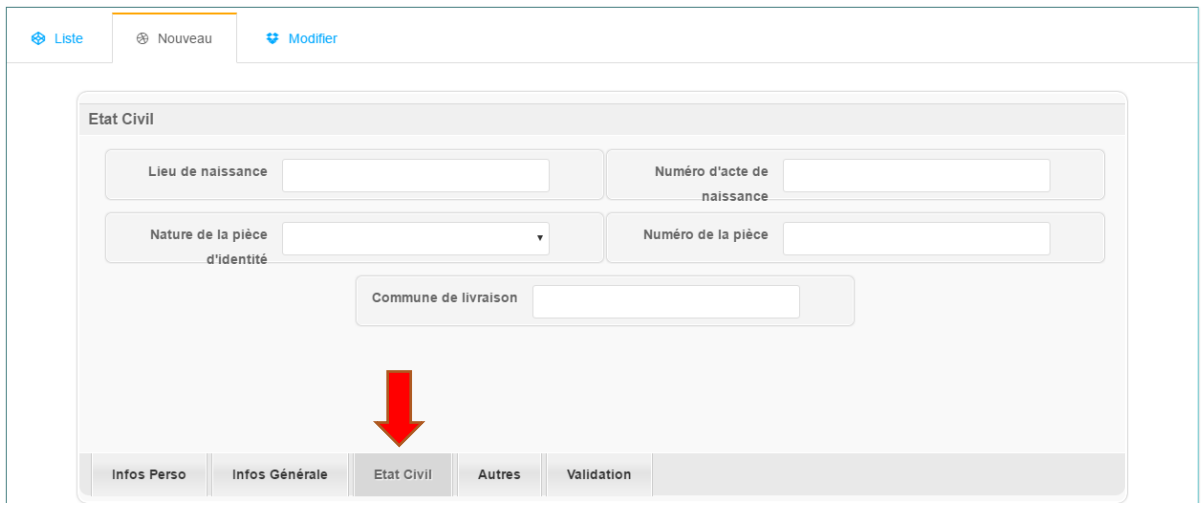

**Figure III.7 :** Formulaire d'Ajout d'un Employé « Etat Civil ».

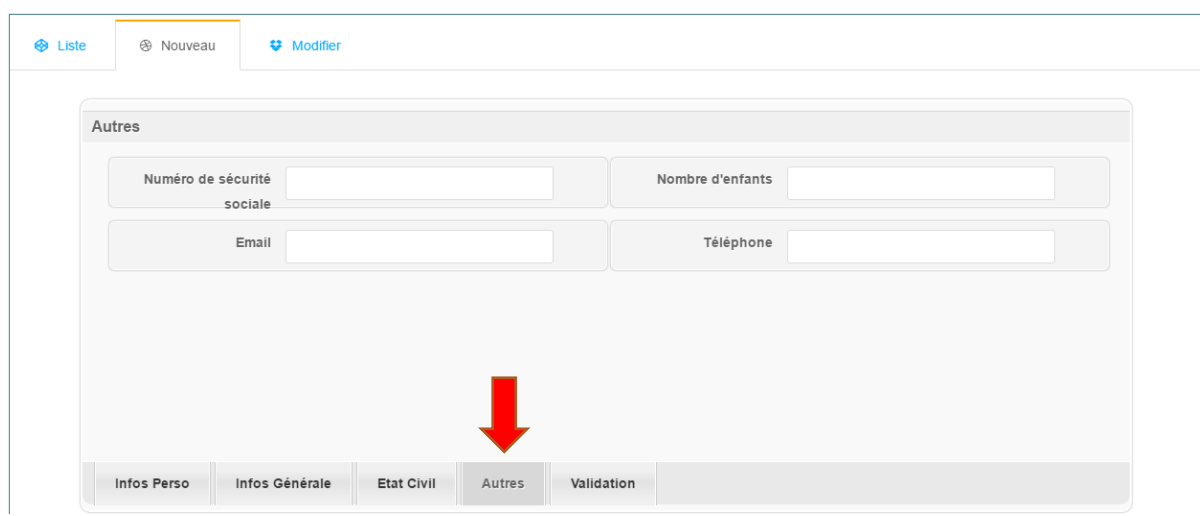

**Figure III.8 :** Formulaire d'Ajout d'un Employé « Autres Informations ».

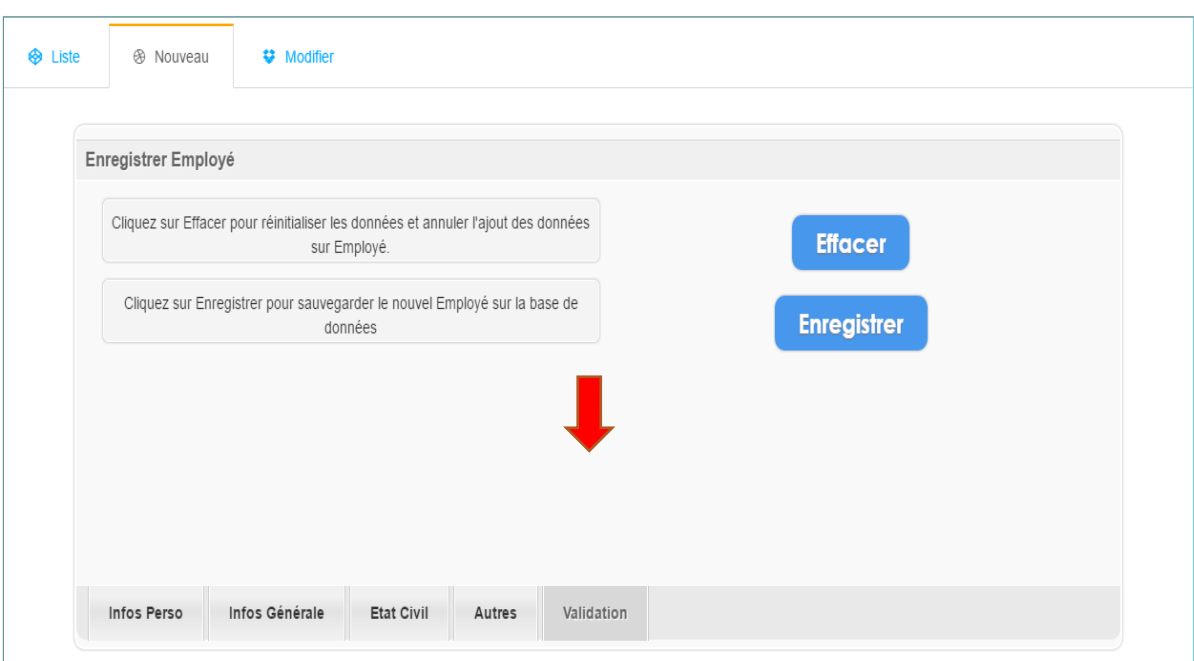

**Figure III.9 :** Formulaire d'Ajout d'un Employé « Validation ».

# **Interface de Modification d'un Employé**

Dans le cas où, le profil de l'employé nécessite une modification, le gestionnaire des recrutements accède directement à l'onglet contenant le champ à modifier.

La figure ci-dessous illustre les différents onglets :

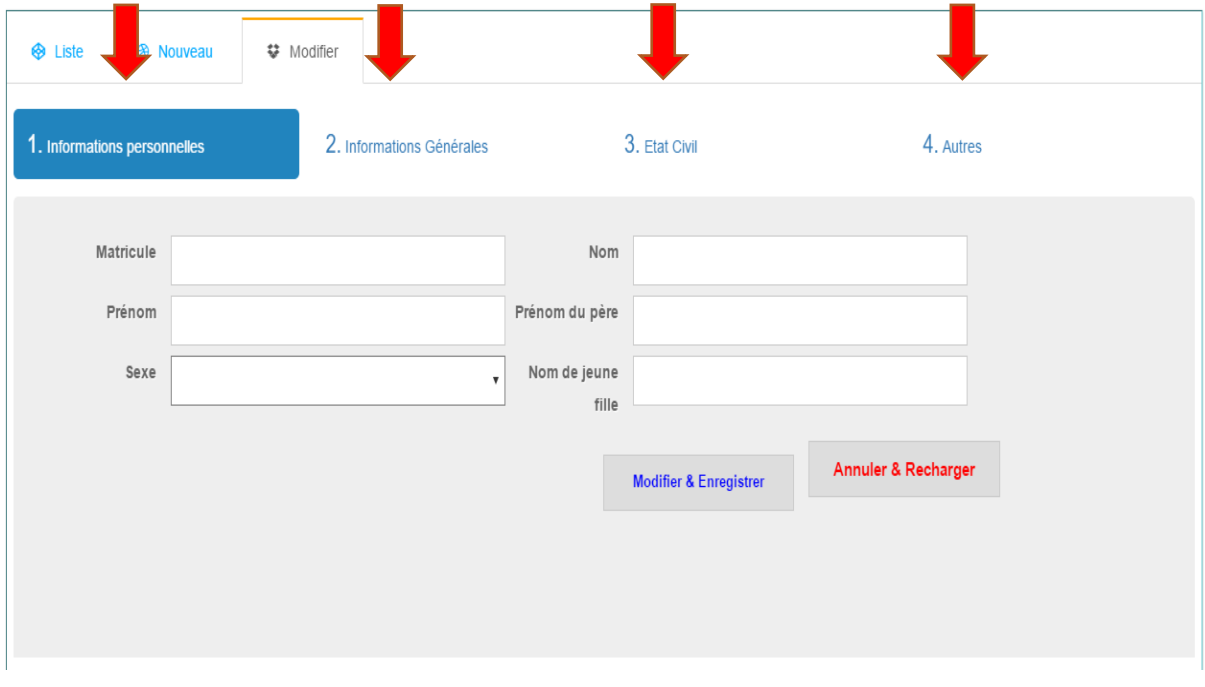

**Figure III.10 :** Formulaire de Modification d'un employé.

## **Interface du Tableau de bord**

La figure ci-dessous illustre des statistiques sur les employés :

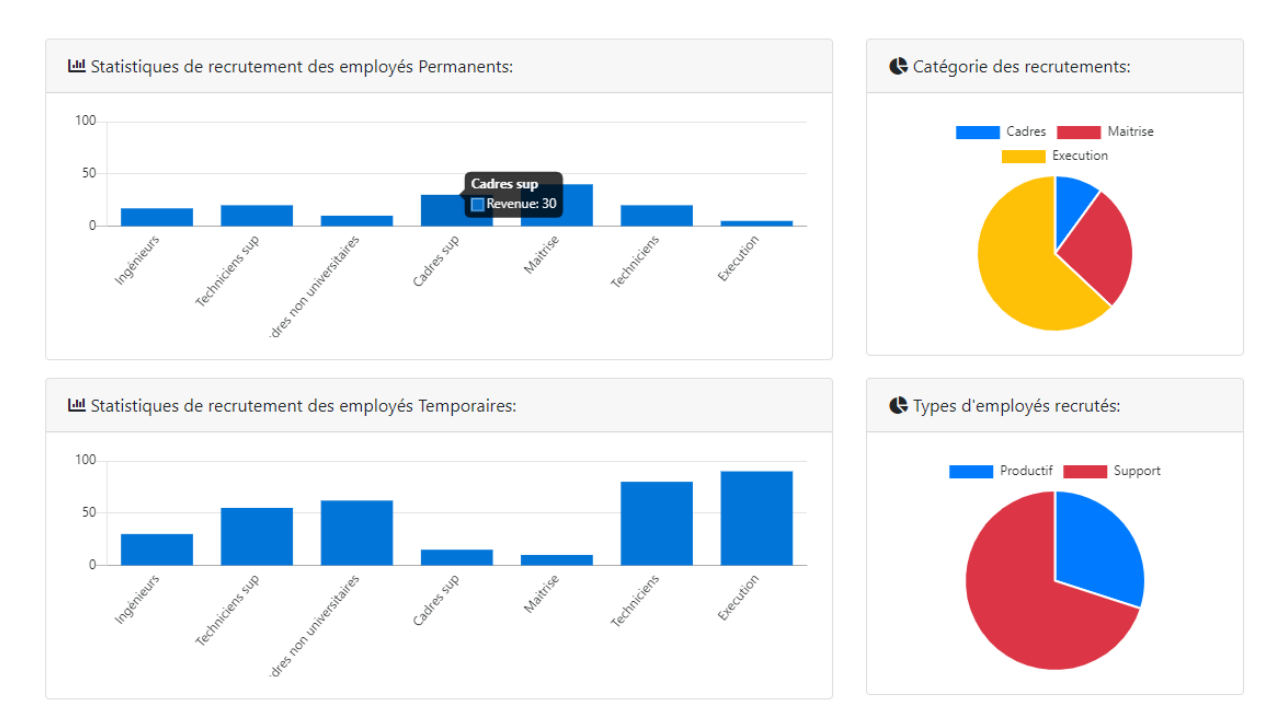

**Figure III.11 :** Tableau de bord.

# **Conclusion**

A ce stade, notre projet d'étude tire à sa fin. Tout au long de ce chapitre, nous avons abordé les outils et technologies utilisés pour le développement de notre application gestion des ressources humaines, cas GCB.

Nous avons clos par la présentation des fonctionnalités de notre application à travers ses différentes interfaces.

# **Conclusion Générale**

# **Conclusion générale**

## **Conclusion générale**

Toute entreprise, quelle que soit sa vocation et son caractère, doit se mettre au diapason de la progression technologique et faire face par l'automatisation de ses structures afin d'améliorer son rendement et son service et d'assurer sa place sur le marché.

La réalisation de ce travail nous a donné à la fois, l'occasion de nous initier aux différentes étapes à suivre pour la conduite d'un vrai projet informatique ce qui nous a permis d'acquérir de nouvelles connaissances sur le développement des applications bureau sous ElectronJs et NodeJs.

Le stage que nous avons effectué au sein de la GCB nous a permis de découvrir le domaine de gestion des ressources humaines, de voir sur le champ de travail, les différentes tâches effectuées par les gestionnaires de ressources humaines et de nous confronter aux conditions réelles du monde de travail et à ses enjeux et difficultés tels que le perfectionnement du travail tout en respectant les délais.

Notre objectif était de mettre au service de l'entreprise GCB, une application qui couvre la gestion des carrières et des recrutements, offrant aux différents utilisateurs plus de souplesse et d'efficacité dans l'exécution de leurs tâches.

Cependant, quoiqu'elle présente diverses fonctionnalités, quelques améliorations et perspectives peuvent être apportées à cette application.

En guise de perspectives, les possibilités d'évolutions de ce projet sont nombreuses allant jusqu'à la gestion complète de tout le département ressources humaines et pourquoi pas inclure ainsi les finances et la comptabilité.

Ainsi, nous espérons que notre travail sera de grand intérêt pour GCB et un guide pour les nouvelles promotions.

# **Bibliographie & Webographie**

#### **Bibliographie & Webographie:**

**[1]:** Livre « Recruteurs: 80 questions pour réussir vos entretiens ». Auteur: Hélene Ly, Edition : Eyrolles.

**[2]:** Livre « Les points clés sur toutes les étapes d'une vente du premier contact à la signature du contrat ». Auteur: F.Castier, Edition: Galino.

**[3]:** Livre « Les points clés sur toutes les étapes d'une vente du premier contact à la signature du contrat ». Auteur: F.Castier, Edition: Galino.

**[4]:** Site de la rédaction journal du net.

**[5]:** Site de la rédaction journal du net.

**[6]:** Livre « Les fiches outils du responsable RH ». Auteur: Pierre Michel Do Marcolino, Edition: Eyrolles.

**[7] :** Livre « UML ». Auteurs : N. ABDAT/ L.MAHDAOUI, Edition : Pages Bleues.

**[8] :** Livre « UML : principe de modélisation ». Auteur : Fannader Remy.

**[9] :** Livre « UML ». Auteurs : N. ABDAT/ L.MAHDAOUI, Edition : Pages Bleues.

**[10] :** Livre « UML pour l'analyse d'un système d'information ». Auteurs : Chantal Morley /Jean Hugues/ Bernard Leblanc, Edition : Dunod.

**[11] :** Livre « Modélisation objet avec UML ». Auteurs : Pierre-Alain Muller /Nathalie Gaerthner, Edition : Eyrolles.

**[12] :** Livre « UML2 par la pratique ». Auteur : Pascal Roques, 5ème Edition.

**[13] :** Mémoire « Développement de solutions numériques innovantes dans le domaine du transport et plus spécifiquement sur l'axe environnemental». Diplôme : Master 2 Ingénierie et Innovation en Images et réseaux.

Septembre 2018 HARET LYDIA.

**[14] :** <https://postgresql.org/about/>

**[15] :** http://www.openclassrooms.com

**[16] :** http://www.sitepoint.com/5-most-popular-frontend-frameworks-compared [http://www.cssnewbie.com/best-free-css3-frameworks-2015/#.VvuxaWMc\\_8c](http://www.cssnewbie.com/best-free-css3-frameworks-2015/?fbclid=IwAR1hXDVm4w7g3U0l5EkCPx9IfF3Nf4bUOBDisKJIUHZGvHfCD-bgtZyT7O8#.VvuxaWMc_8c)

**[17] :** https://getbootstrap.com/

**[18] :** <https://electronjs.org/docs/tutorial/about>

**[19] :** https://openclassrooms.com/fr/courses/1916641-dynamisez-vos-sites-web-avecjavascript

**[20] :** <https://jquery.com/>

**[21] :** https://chartjs.org/

**[22] :** https://nodejs.org/

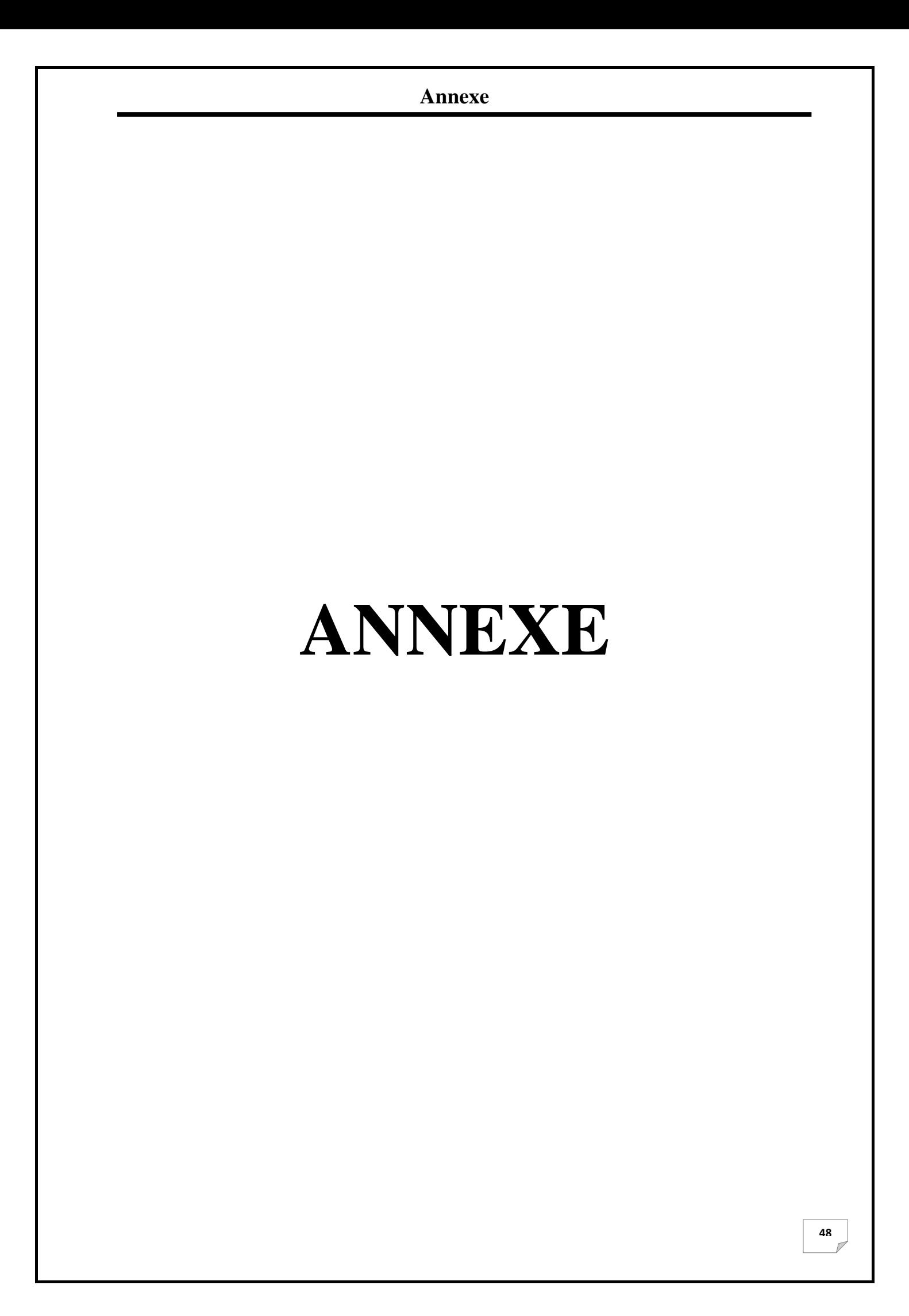

# **Les tables de la base de données :**

**La table Employé :**

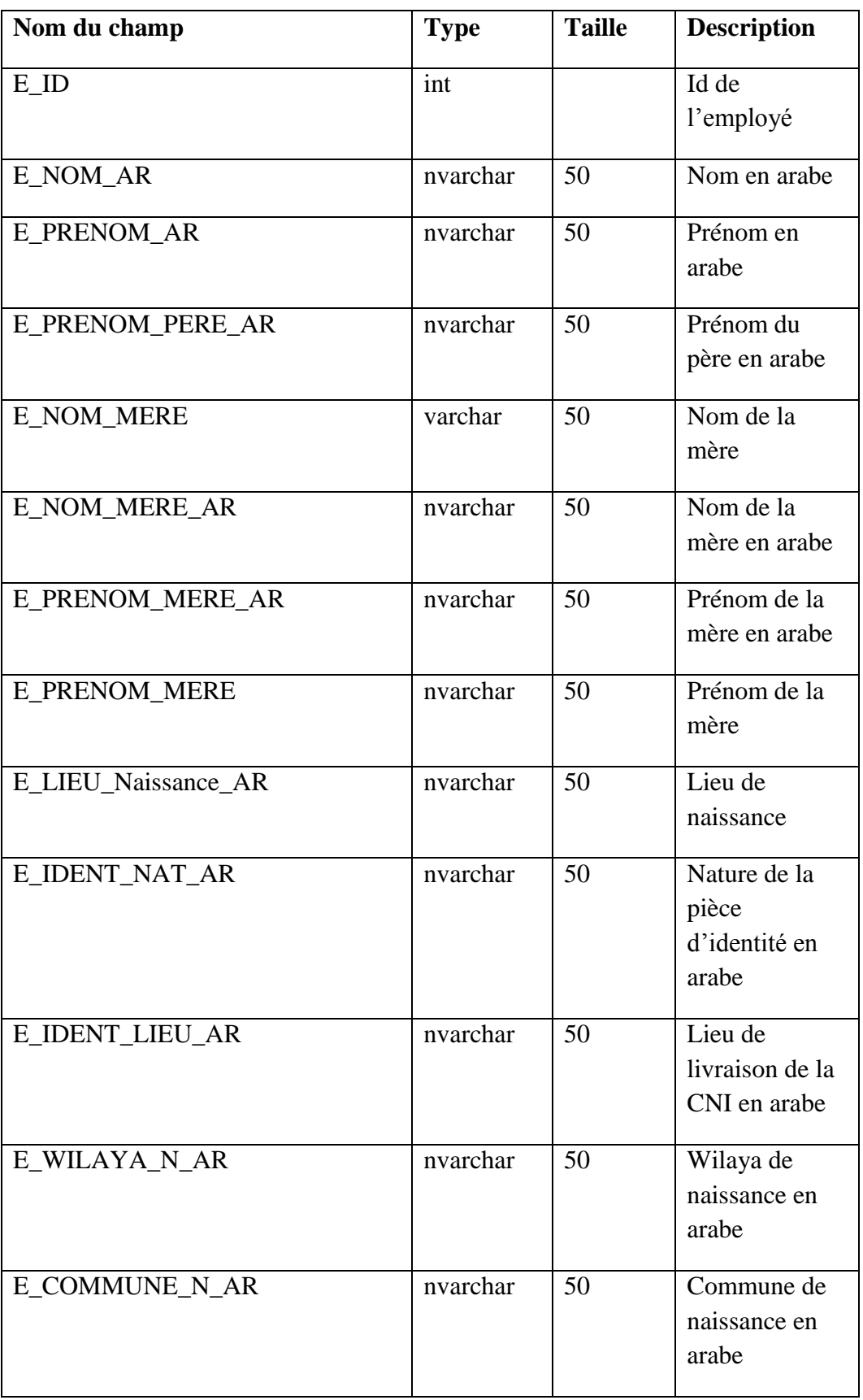

# **Annexe**

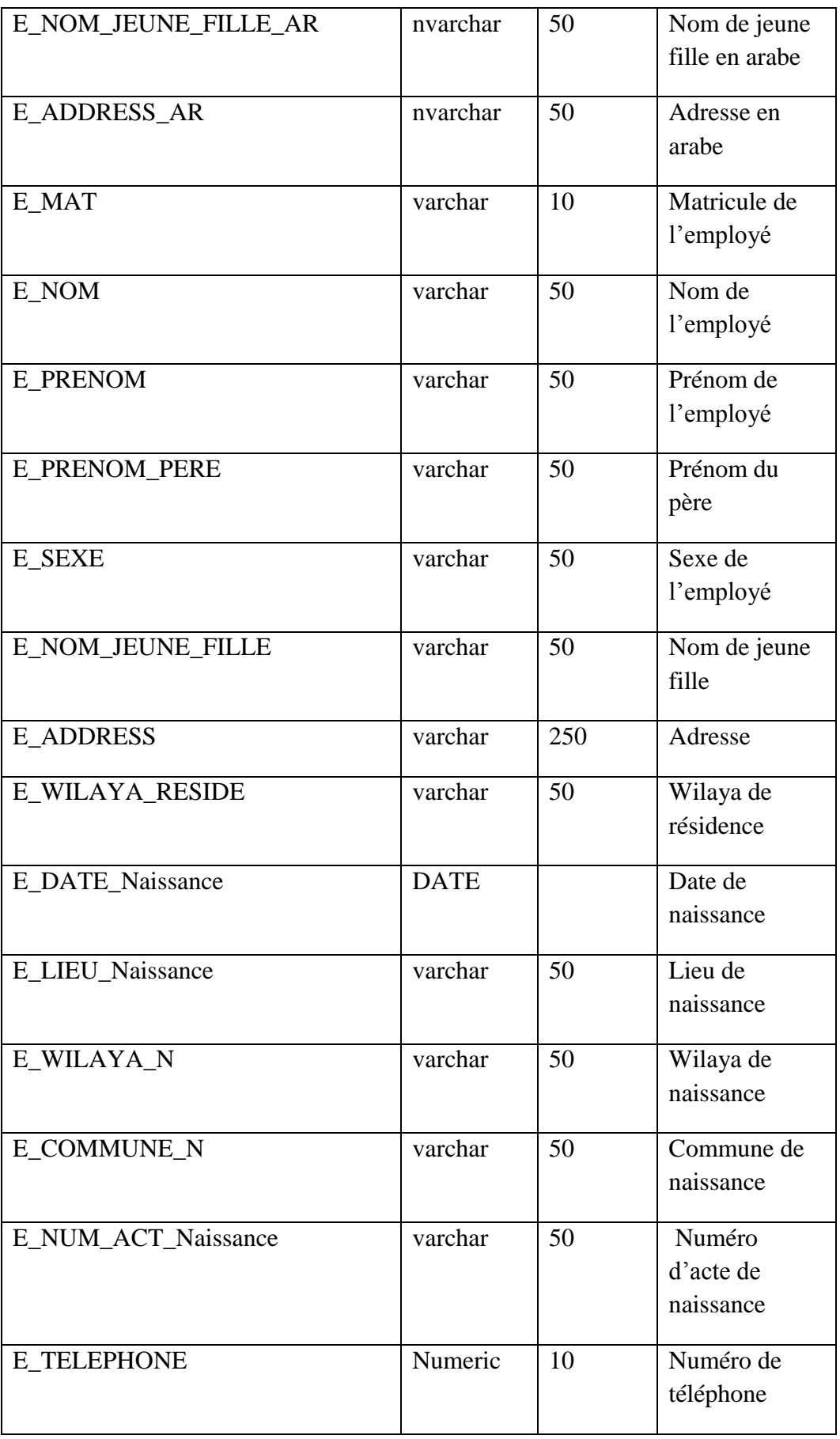

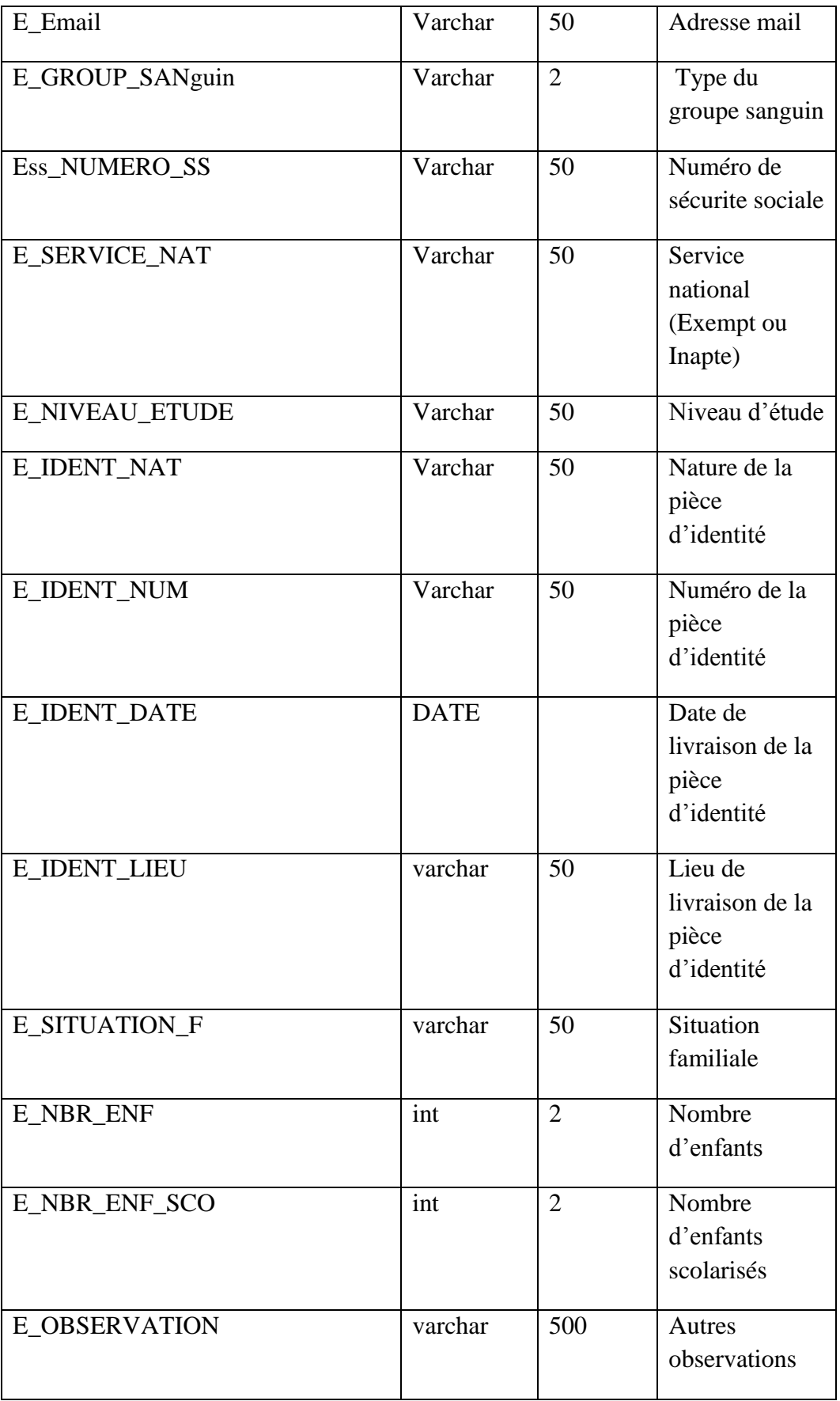

 $\overline{V}$ 

# **La table Contrat :**

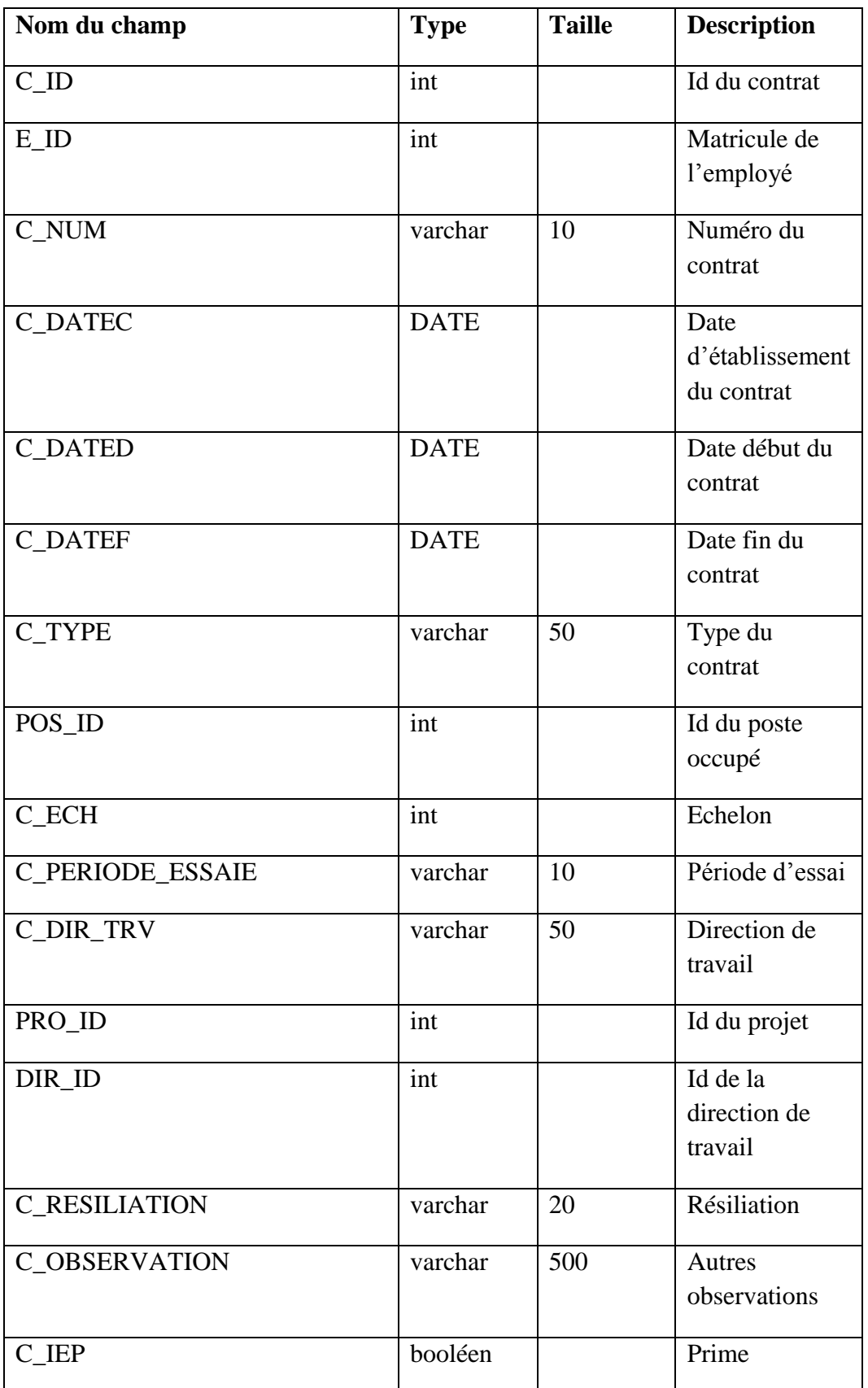

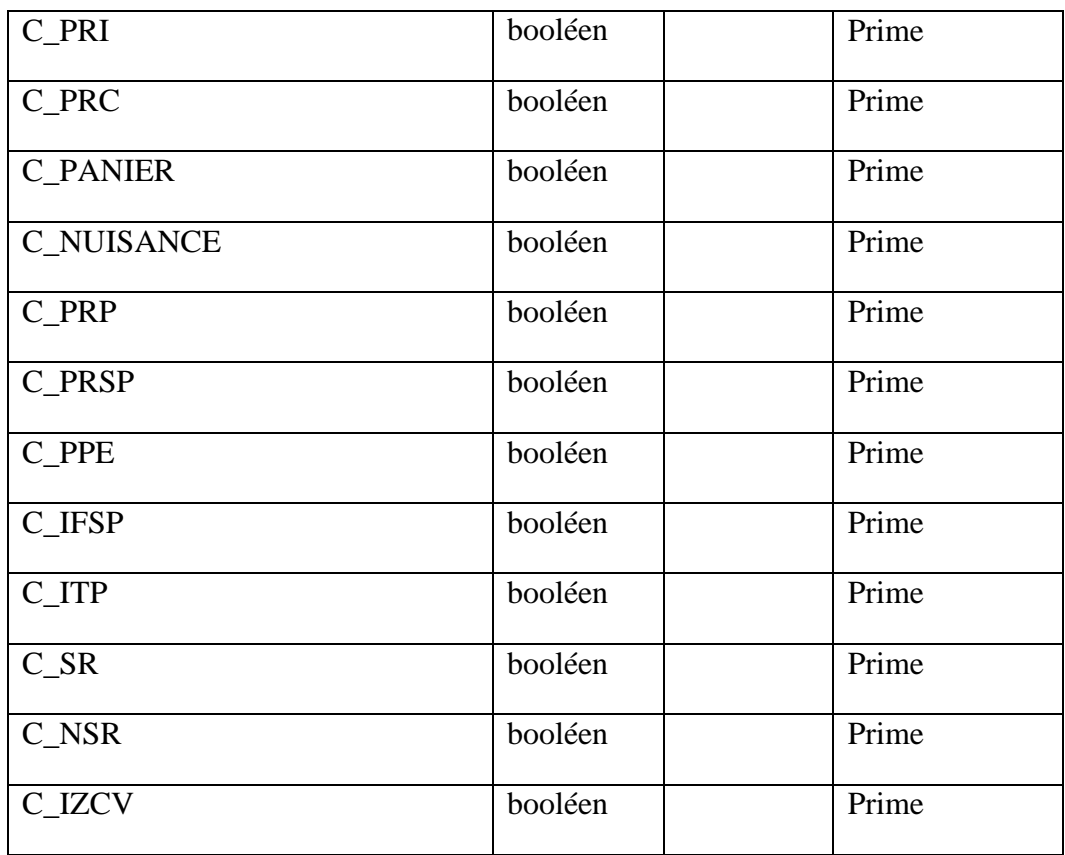

**La table PV d'installation :**

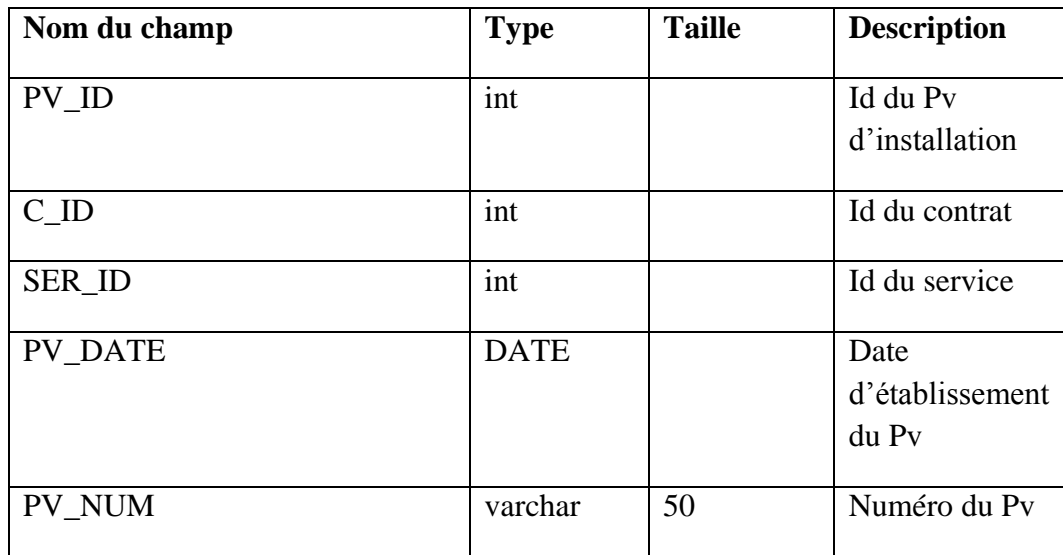

 $\sqrt{2}$ 

**La table résiliation :**

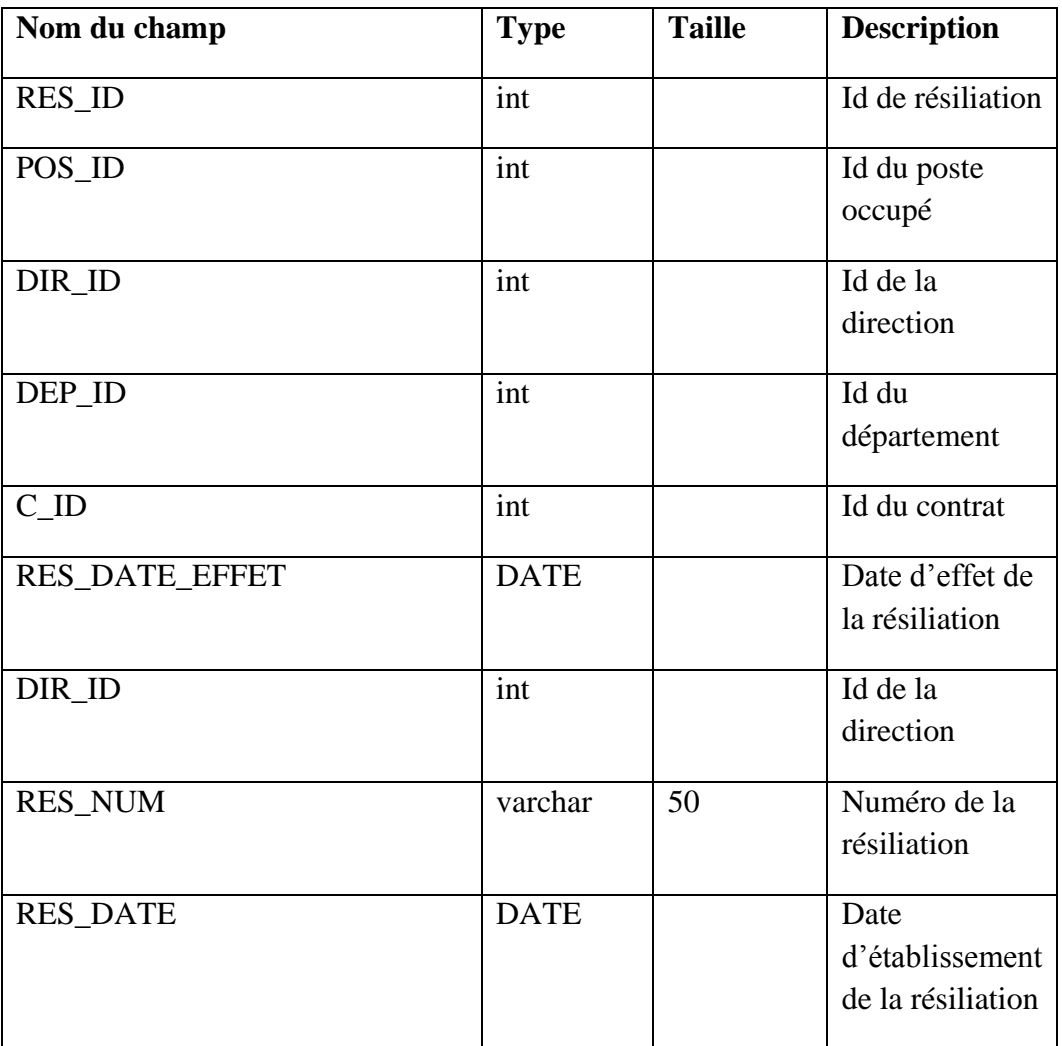

#### **La table Direction :**

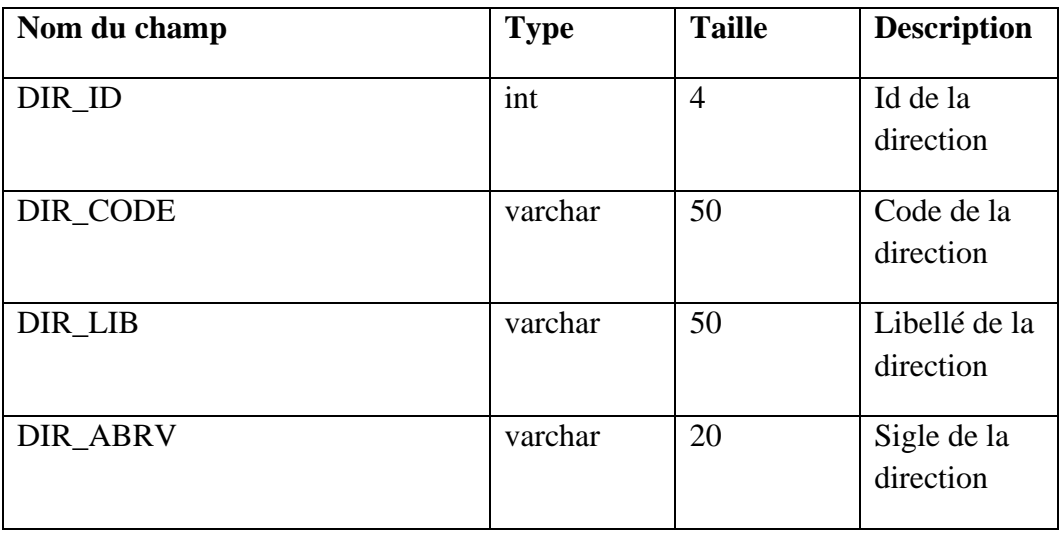

 $\sqrt{2}$ 

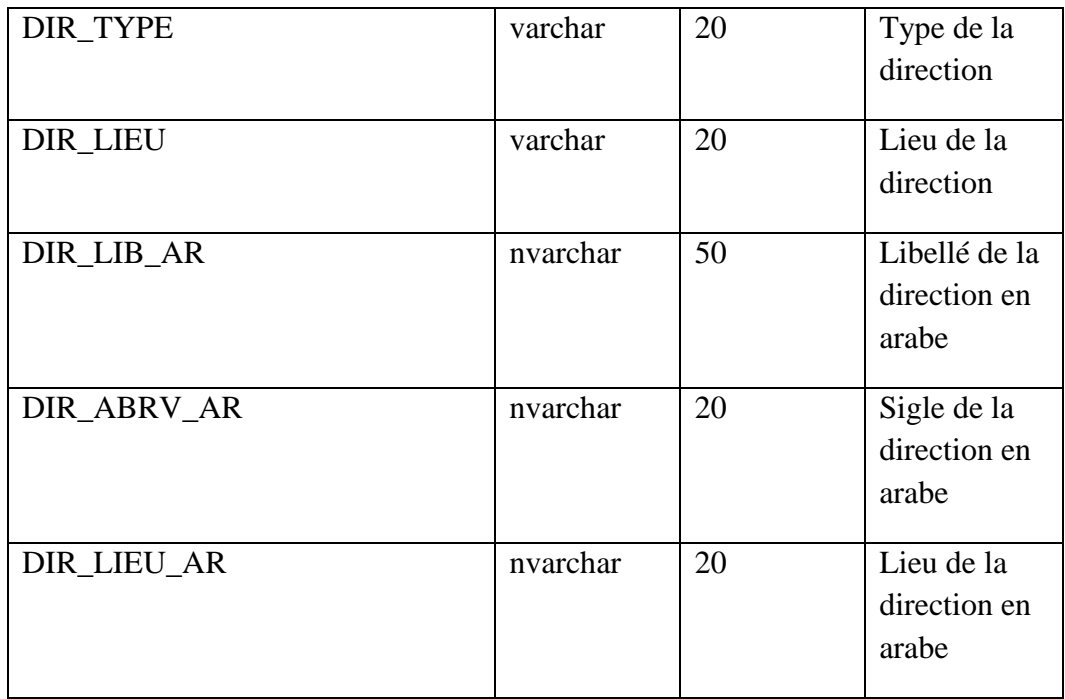

# **La table département :**

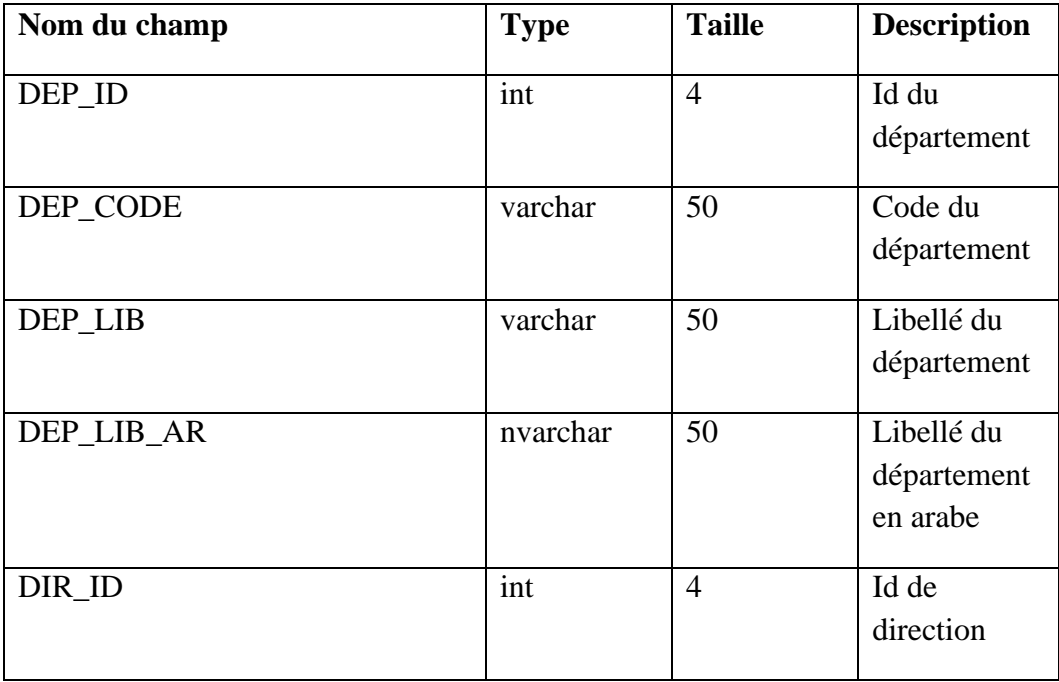

**La table service :**

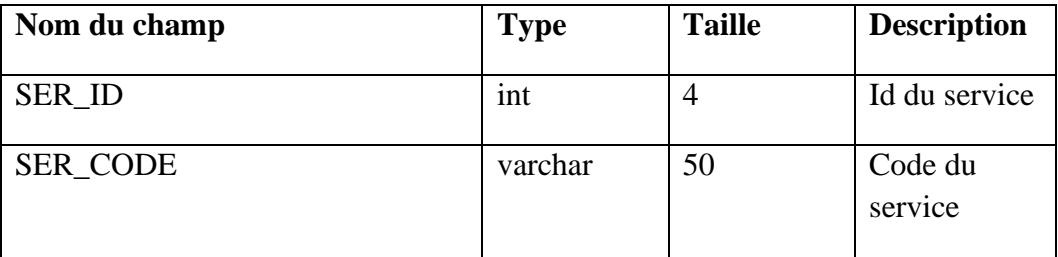

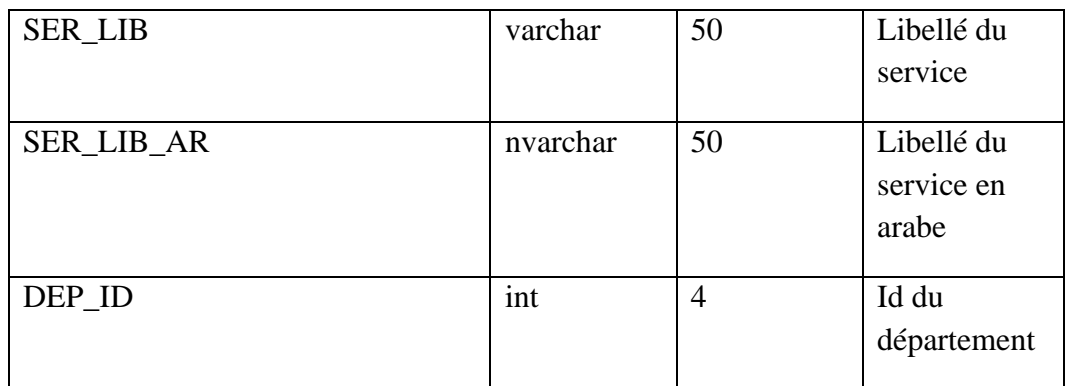

# **La table diplôme :**

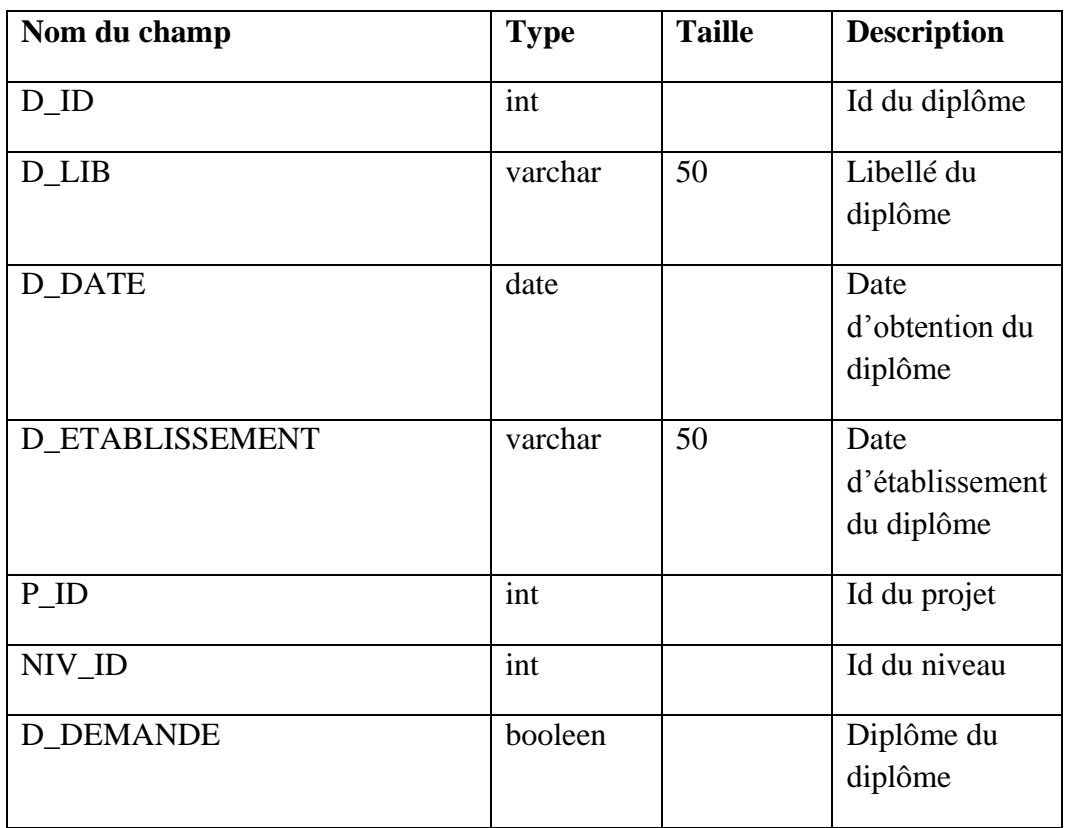

**La table expérience :**

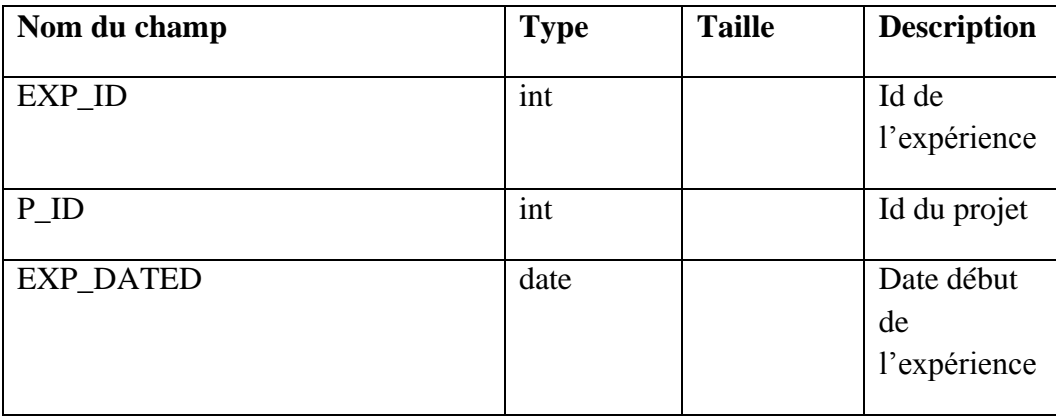

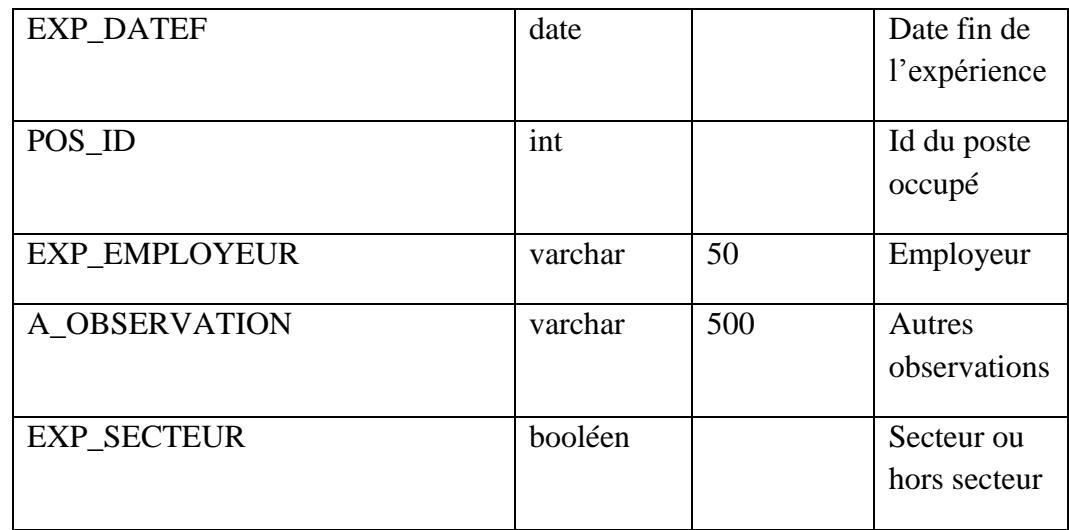

# **La table projet :**

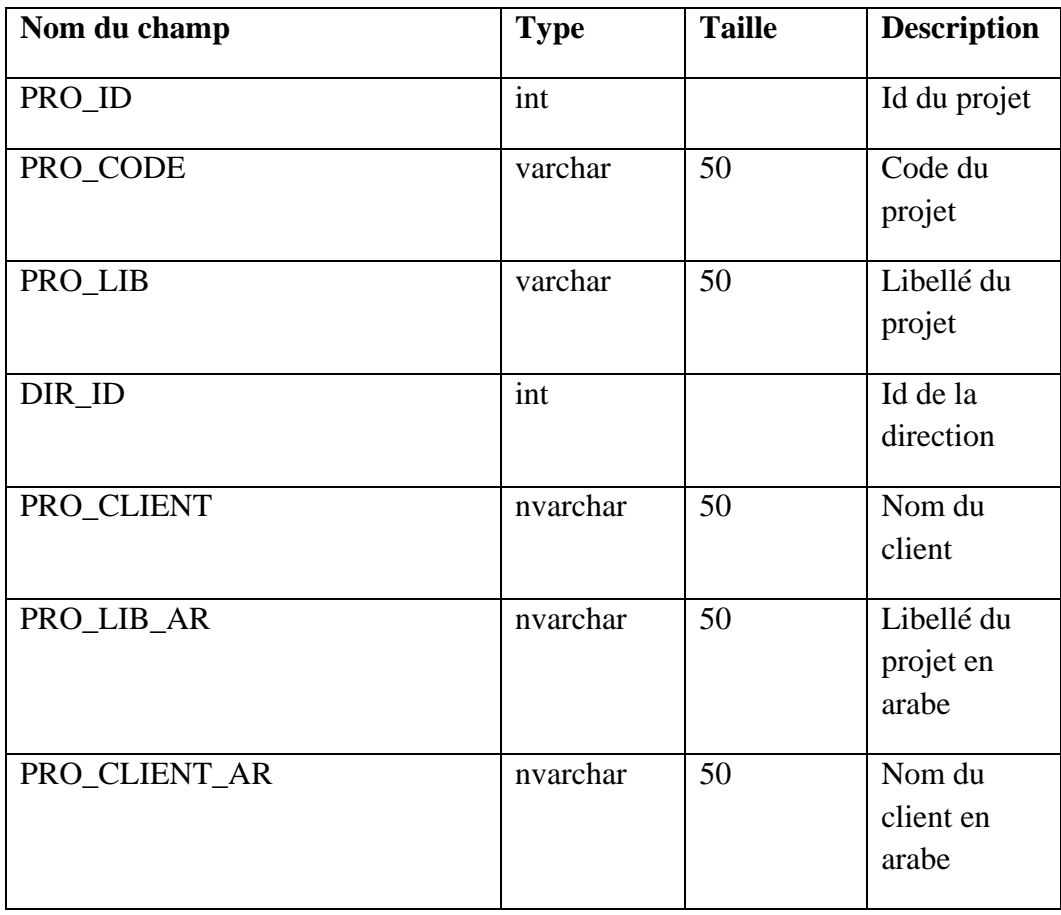

 $\sqrt{2}$
**La table congés de maternité :**

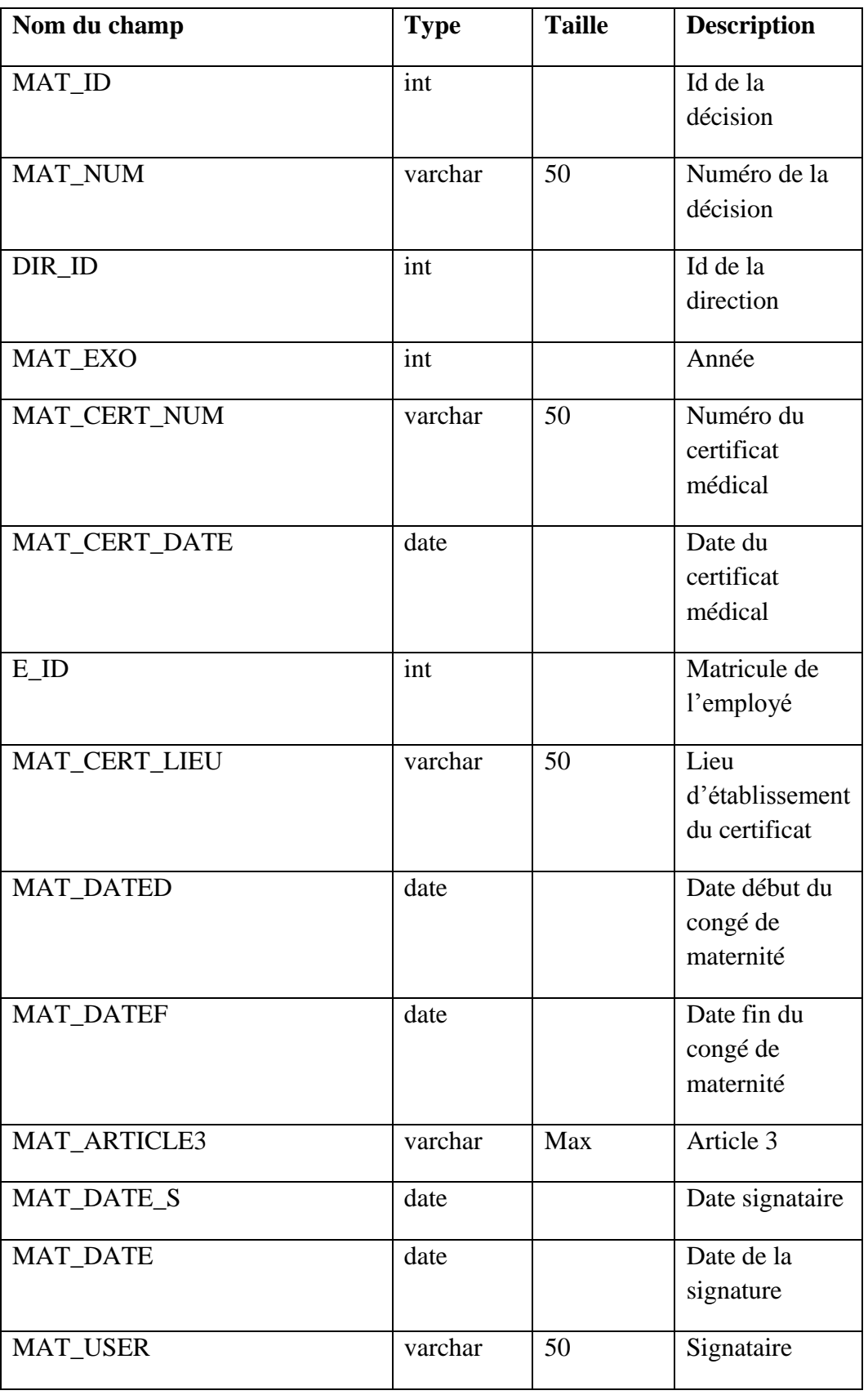

**La table mutation :**

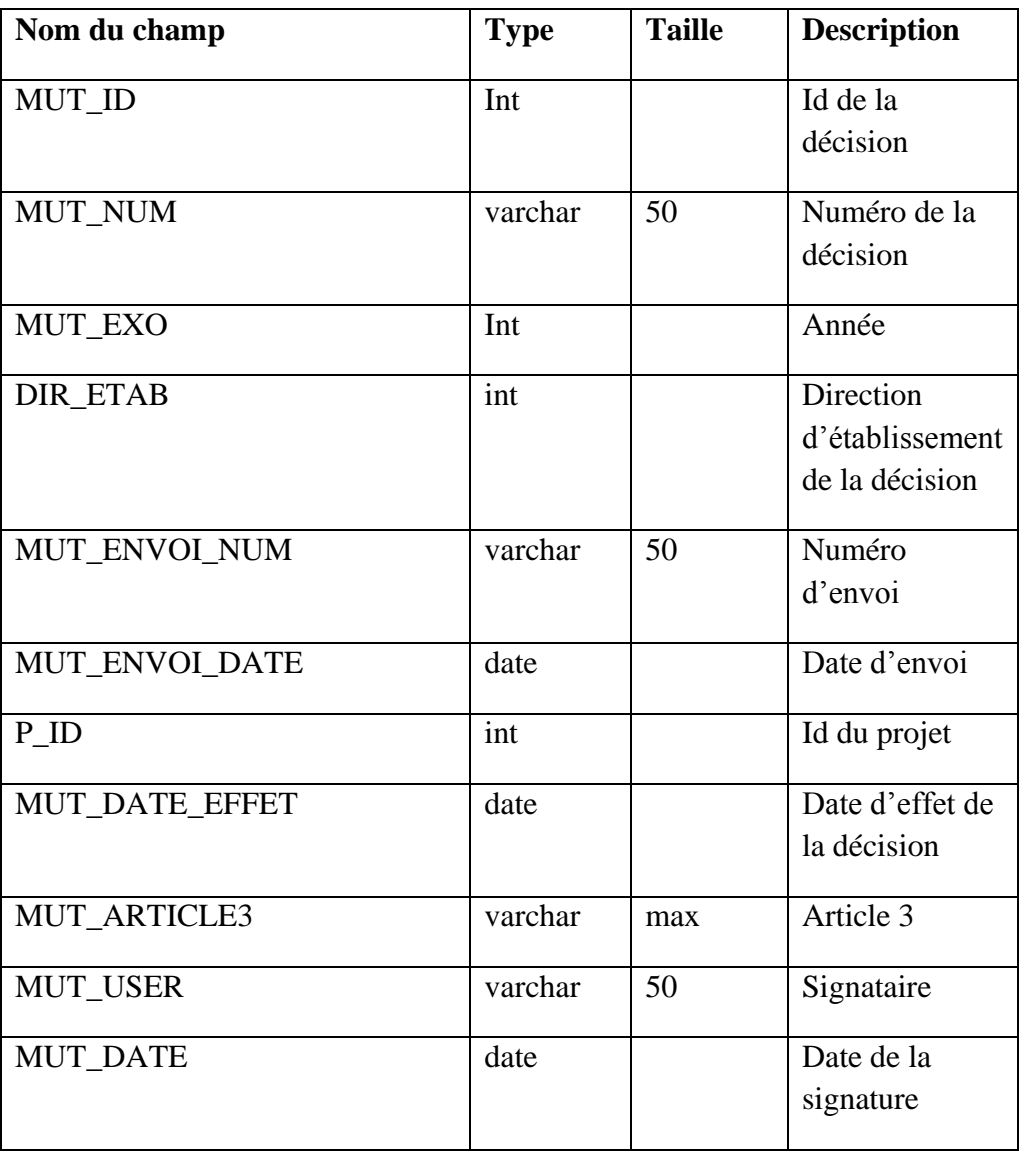

**La table permanisation :**

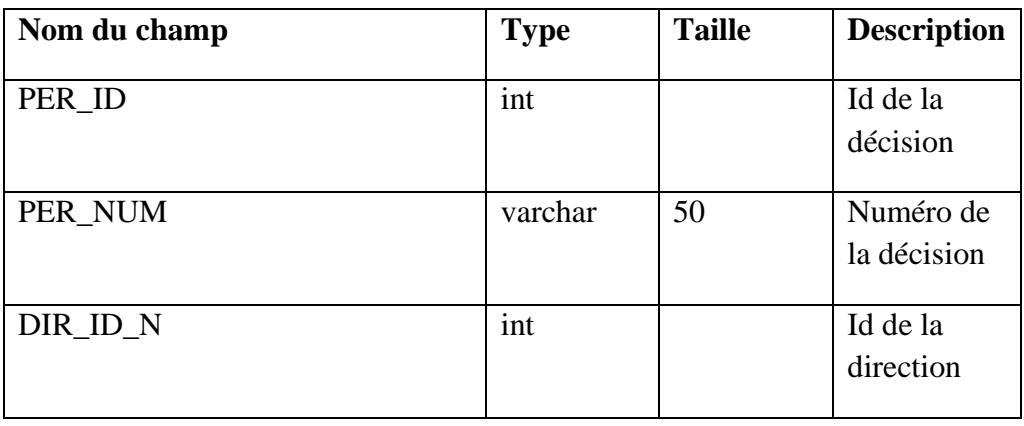

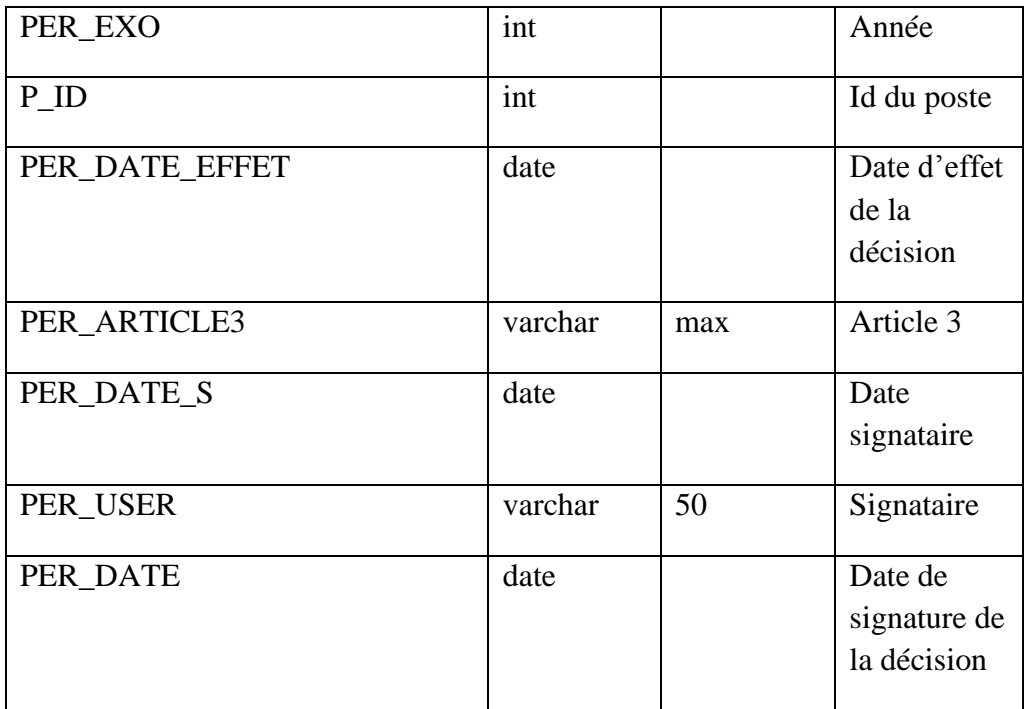

## **La table translation :**

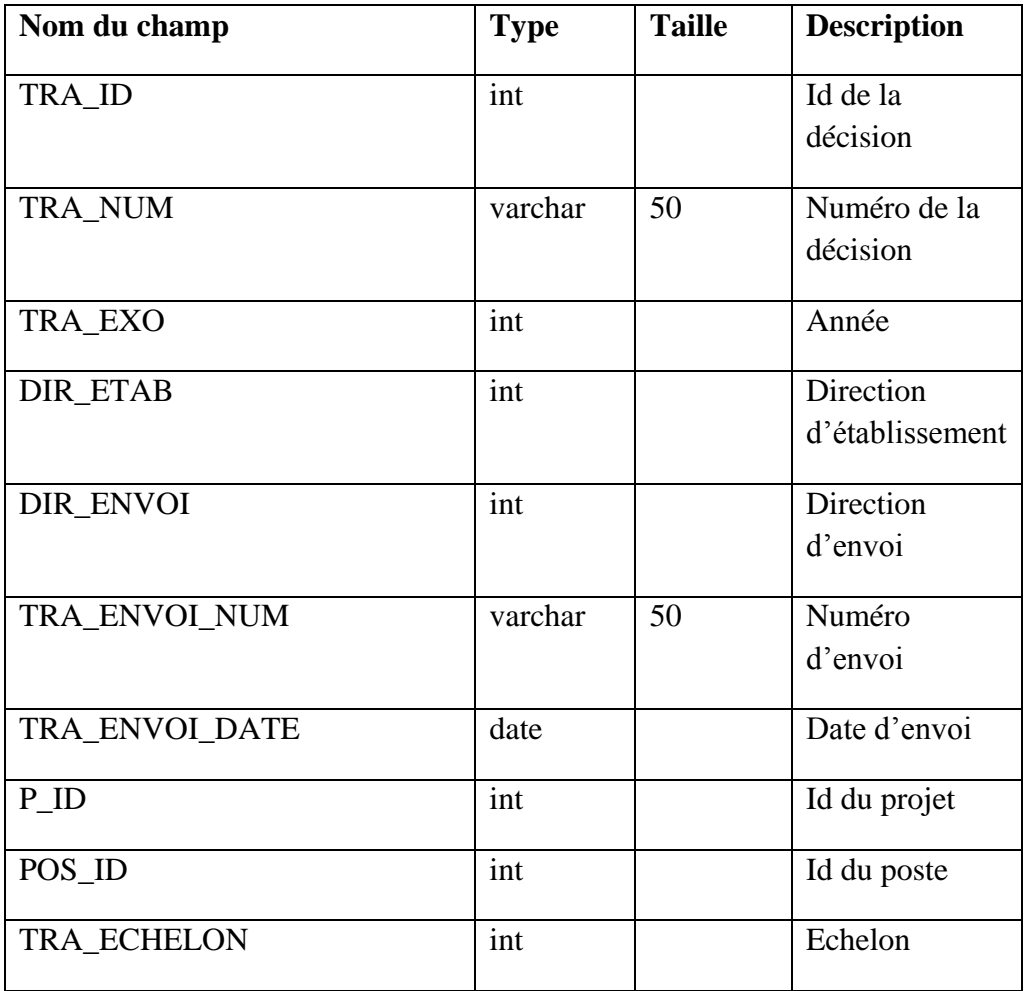

## **Annexe**

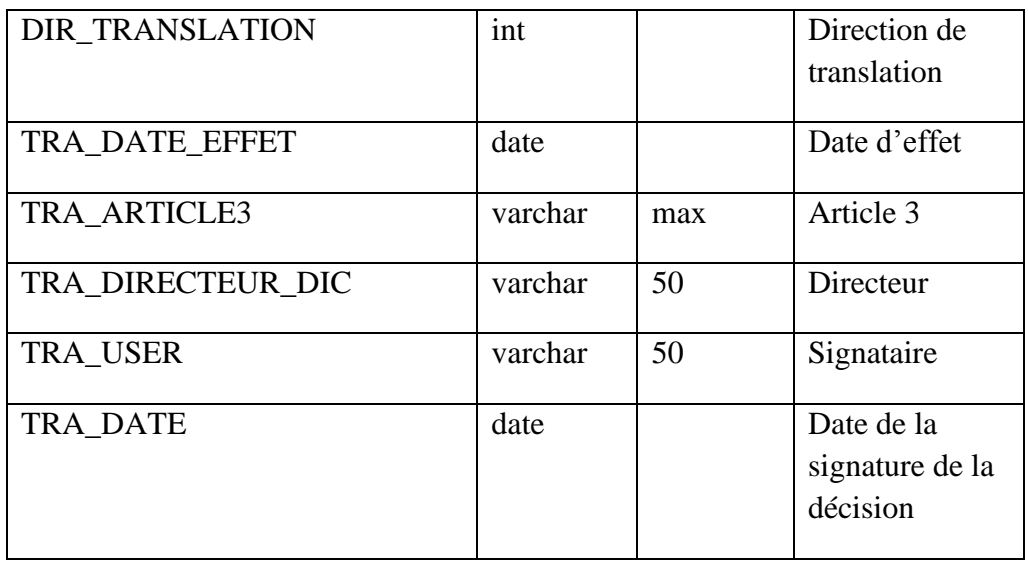

 $\overline{V}$